# Dell Inspiron 14R Manualul proprietarului

Model computer: Inspiron 5420/7420 Model reglementare: P33G Tip reglementare: P33G001

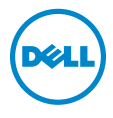

# Note, atenţionări şi avertismente

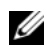

 $\mathbb Z$  NOTĂ: O NOTĂ indică informatii importante, care vă aiută să optimizati utilizarea computerului.

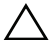

ATENŢIE: O ATENŢIONARE indică un pericol potenţial de deteriorare a componentelor hardware sau de pierdere a datelor în caz de nerespectare a instructiunilor.

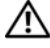

AVERTISMENT: Un AVERTISMENT indică un pericol potenţial de pagube materiale, de vătămare corporală sau de deces.

#### Informaţiile din acest document pot fi modificate fără notificare. © 2012 Dell Inc. Toate drepturile rezervate.

Este strict interzisă reproducerea sub orice formă a acestor materiale, fără autorizaţia scrisă a Dell Inc.

Mărcile comerciale utilizate în acest text: Dell™, sigla DELL şi Inspiron™ sunt mărci comerciale ale Dell Inc.; Microsoft<sup>®</sup>, Windows® și sigla butonului de start din Windows sunt mărci comerciale sau mărci comerciale înregistrate ale companiei Microsoft în Statele Unite ale Americii şi/sau în alte ţări; Bluetooth® este marcă comercială înregistrată deţinută de Bluetooth SIG, Inc. și este utilizată de Dell sub licentă.

Alte mărci comerciale şi denumiri comerciale pot fi utilizate în acest document pentru referire fie la entitățile care au drepturi asupra mărcilor și denumirilor, fie la produsele acestora. Dell Inc. neagă orice interes de proprietate asupra mărcilor comerciale şi denumirilor comerciale, cu exceptia celor care îi apartin.

2012 - 04 Rev. A00

# **Cuprins**

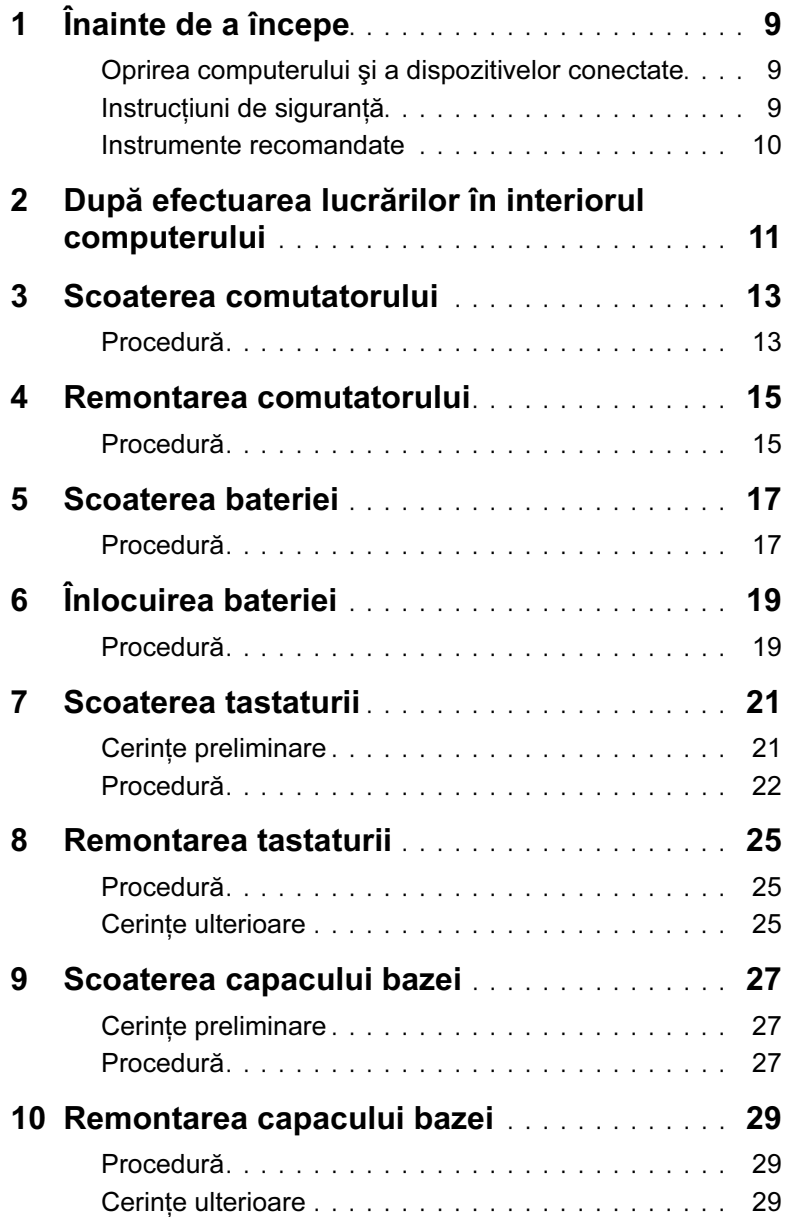

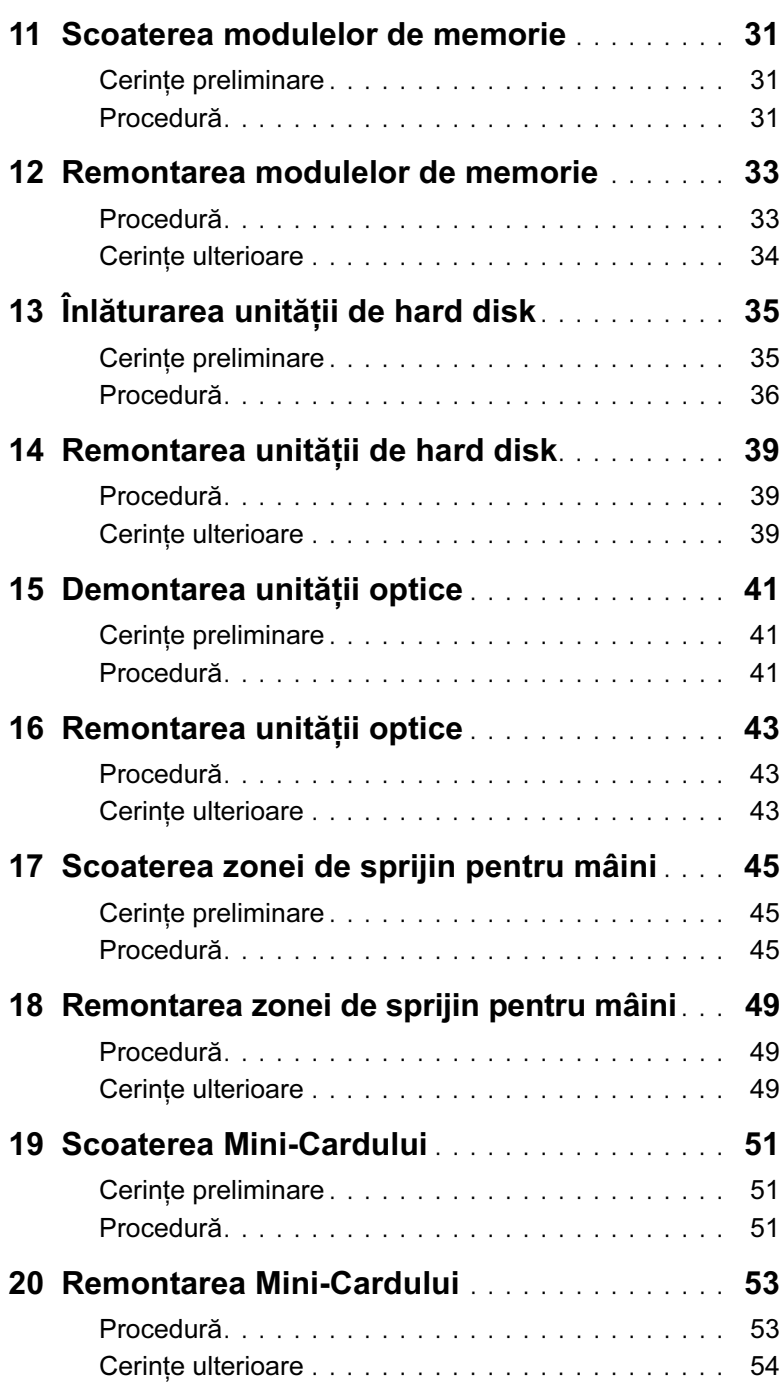

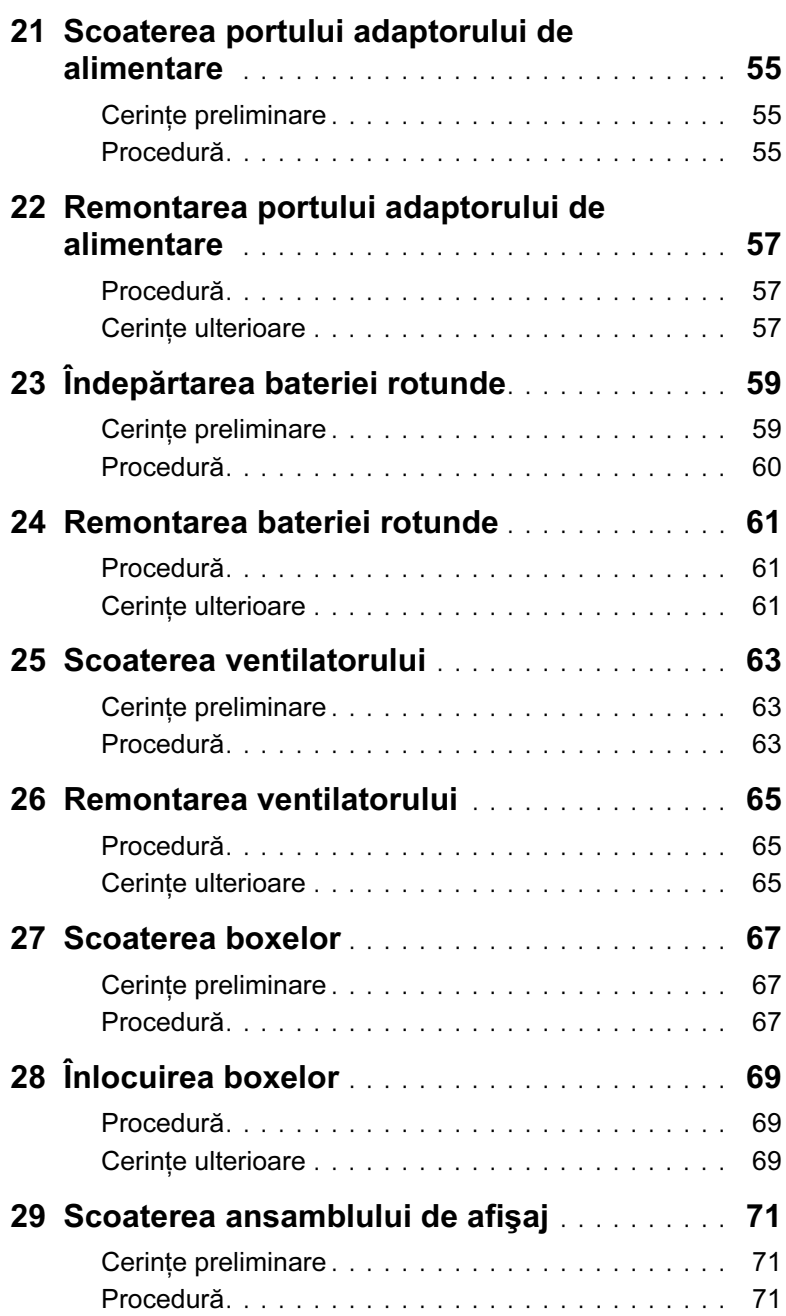

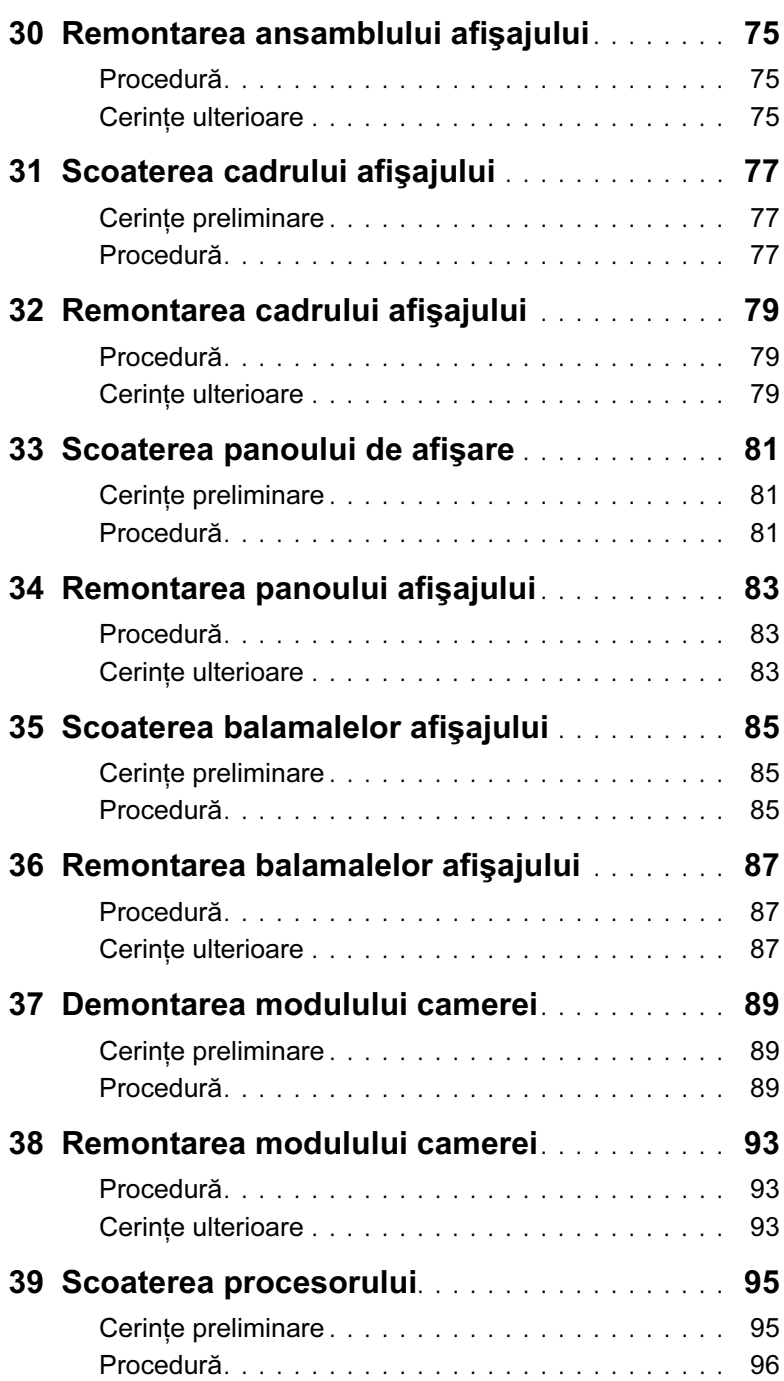

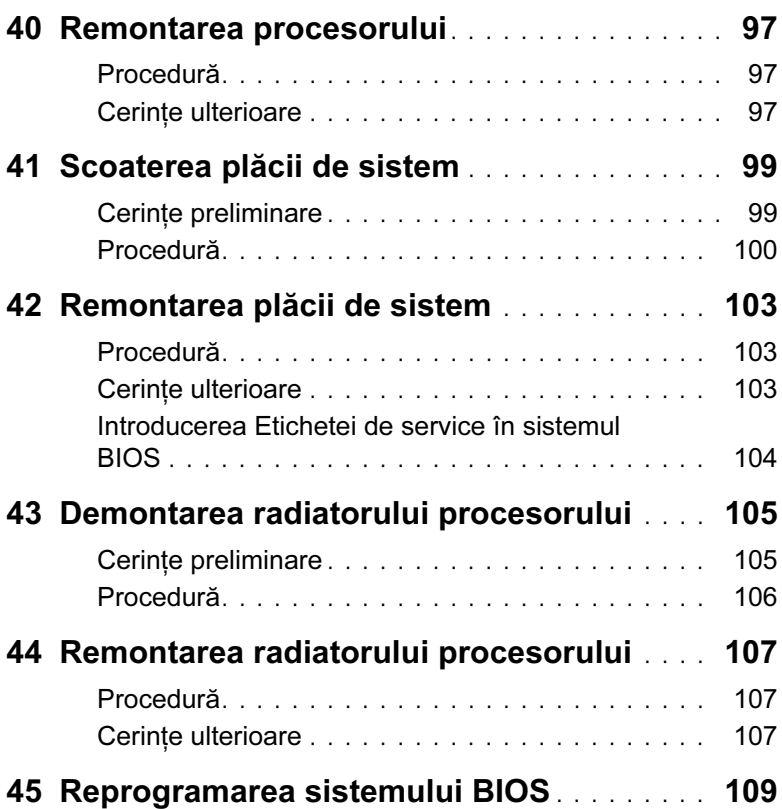

# <span id="page-8-3"></span><span id="page-8-1"></span><span id="page-8-0"></span>Oprirea computerului şi a dispozitivelor conectate

ATENŢIE: Pentru a evita pierderea datelor, salvaţi şi închideţi toate fişierele deschise și ieșiti din toate programele deschise înainte de a opri computerul.

- 1 Salvati şi închideti toate fisierele deschise şi ieşiti din toate programele deschise.
- 2 Faceți clic pe Start  $\bigoplus$ , iar apoi pe Shut down (Închidere).

Microsoft Windows se închide, iar apoi computerul se opreşte.

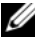

 $\mathbb Z$  NOTĂ: Dacă utilizati un alt sistem de operare, consultati documentatia sistemului de operare pentru instrucţiunile de închidere.

- 3 Deconectați computerul și toate dispozitivele atașate de la prizele electrice.
- 4 Deconectati toate cablurile telefonice, cablurile de retea și dispozitivele atașate de la computer.
- 5 Apăsați și mențineți apăsat butonul de alimentare timp de 5 secunde, după deconectarea computerului, pentru a împământa placa de sistem.

# <span id="page-8-2"></span>Instrucţiuni de siguranţă

Utilizati următoarele norme de sigurantă pentru a vă proteja computerul împotriva eventualelor deteriorări și pentru a vă asigura siguranța personală.

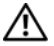

AVERTISMENT: Înainte de a efectua lucrări în interiorul computerului, citiţi instructiunile de sigurantă care însotesc computerul la livrare. Pentru informatii suplimentare despre cele mai bune practici privind siguranța, consultați pagina de pornire privind conformitatea cu reglementările, la adresa dell.com/ regulatory\_compliance.

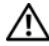

AVERTISMENT: Deconectati toate sursele de alimentare înainte de a deschide capacul sau panourile computerului. După ce aţi terminat lucrările în interiorul computerului, remontaţi toate capacele, panourile şi şuruburile înainte de conectarea la sursa de alimentare.

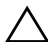

ATENŢIE: Pentru a evita deteriorarea computerului, asiguraţi-vă că suprafaţa de lucru este plană şi curată.

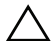

ATENŢIE: Pentru a evita deteriorarea componentelor şi a plăcilor, ţineţi-le de margini şi evitaţi atingerea pinilor şi a contactelor.

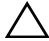

ATENŢIE: Numai un tehnician de service certificat este autorizat să scoată capacul computerului pentru a avea acces la componentele din interiorul acestuia. Consultați instrucțiunile de siguranță pentru informații complete privind măsurile de siguranță, efectuarea lucrărilor în interiorul computerului și protejarea împotriva descărcărilor electrostatice.

ATENŢIE: Înainte de a atinge orice componentă din interiorul computerului, conectati-vă la împământare atingând o suprafată metalică nevopsită, cum ar fi metalul de pe partea din spate a computerului. În timp ce lucrati, atingeti periodic o suprafaţă de metal nevopsită pentru a disipa electricitatea statică potential dăunătoare componentelor interne.

ATENŢIE: Atunci când deconectaţi un cablu, trageţi de conectorul acestuia sau de lamela sa de tragere, nu de cablul propriu-zis. Anumite cabluri au conectori cu lamele de blocare sau suruburi cu cap striat pe care trebuie să le decuplati înainte de deconectarea cablurilor. Când deconectaţi cabluri, aliniaţi-le uniform, pentru a evita îndoirea pinilor conectorilor. Când conectati cabluri, asigurați-vă că porturile şi conectorii sunt aliniaţi şi orientaţi corect.

ATENŢIE: Pentru a deconecta un cablu de reţea, întâi decuplaţi cablul de la computer, apoi decuplati-l de la dispozitivul de retea.

ATENŢIE: Apăsaţi şi scoateţi orice card instalat din cititorul de carduri media 8-în-1.

#### <span id="page-9-0"></span>Instrumente recomandate

Procedurile din acest document pot necesita următoarele instrumente:

- Surubelnită Phillips
- Ştift de plastic
- Surubelnită cu vârf lat, mică

# <span id="page-10-1"></span><span id="page-10-0"></span>2 După efectuarea lucrărilor în interiorul computerului

După ce terminaţi procedurile de remontare, asiguraţi-vă de următoarele:

- Remontați toate șuruburile și asigurați-vă că nu rămâne niciun șurub rătăcit în interiorul computerului
- Conectaţi orice dispozitive externe, cabluri, plăci şi orice alte componente scoase înainte de a efectua lucrări asupra computerului
- Conectaţi computerul şi toate dispozitivele ataşate la prizele electrice

 $\sqrt{\ }$  ATENȚIE: Înainte de a porni computerul, remontați toate șuruburile și asiguraţi-vă că nu rămâne niciun şurub rătăcit în interiorul computerului. În caz contrar, pot rezulta deteriorări ale computerului.

#### 12 | După efectuarea lucrărilor în interiorul computerului

# <span id="page-12-0"></span>3 Scoaterea comutatorului

AVERTISMENT: Înainte de a efectua lucrări în interiorul computerului, cititi instrucțiunile de siguranță care însoțesc computerul la livrare și urmați pașii din ["Înainte de a începe" la pagina 9.](#page-8-3) Pentru informatii suplimentare despre cele. mai bune practici privind siguranţa, consultaţi pagina de pornire privind conformitatea cu reglementările, la adresa dell.com/regulatory\_compliance.

#### <span id="page-12-1"></span>Procedură

- 1 Glisati dispozitivul de eliberare a comutatorului în lateral. Comutatorului sare din poziție.
- 2 Ridicati comutatorul din computer.

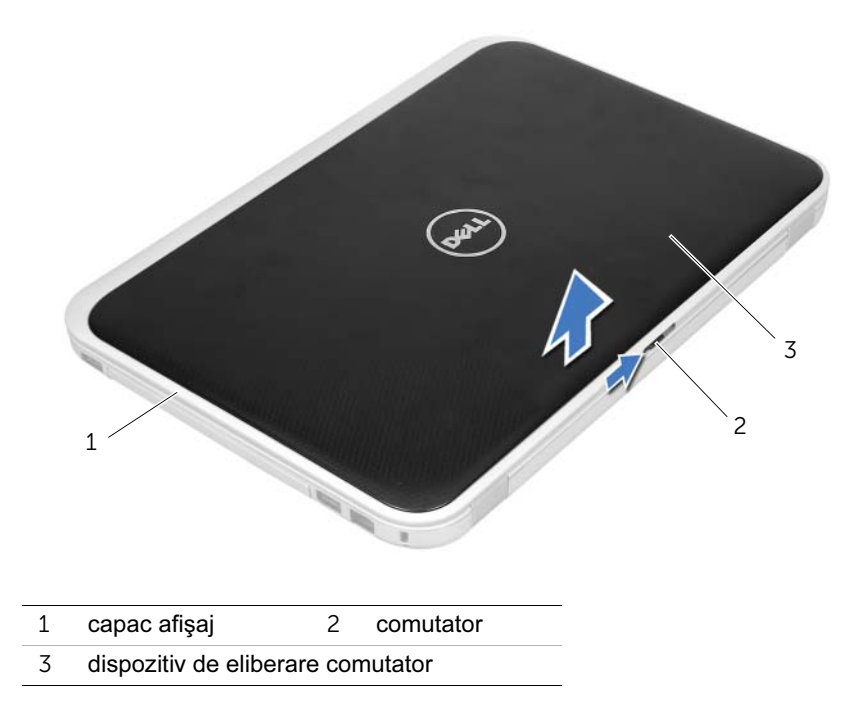

# <span id="page-14-0"></span>Remontarea comutatorului

AVERTISMENT: Înainte de a efectua lucrări în interiorul computerului, citiţi instrucțiunile de siguranță care însoțesc computerul la livrare și urmați pașii din ["Înainte de a începe" la pagina 9.](#page-8-3) Pentru informatii suplimentare despre cele. mai bune practici privind siguranta, consultati pagina de pornire privind conformitatea cu reglementările, la adresa dell.com/regulatory\_compliance.

### <span id="page-14-1"></span>Procedură

1 Aliniati lamelele de pe partea inferioară a comutatorului cu sloturile de pe capacul afişajului şi fixaţi switch-ul în poziţie.

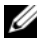

 $\mathbb Z$  NOTĂ: Asigurati-vă că lamelele de pe comutator sunt fixate în sloturile de pe capacul afişajului.

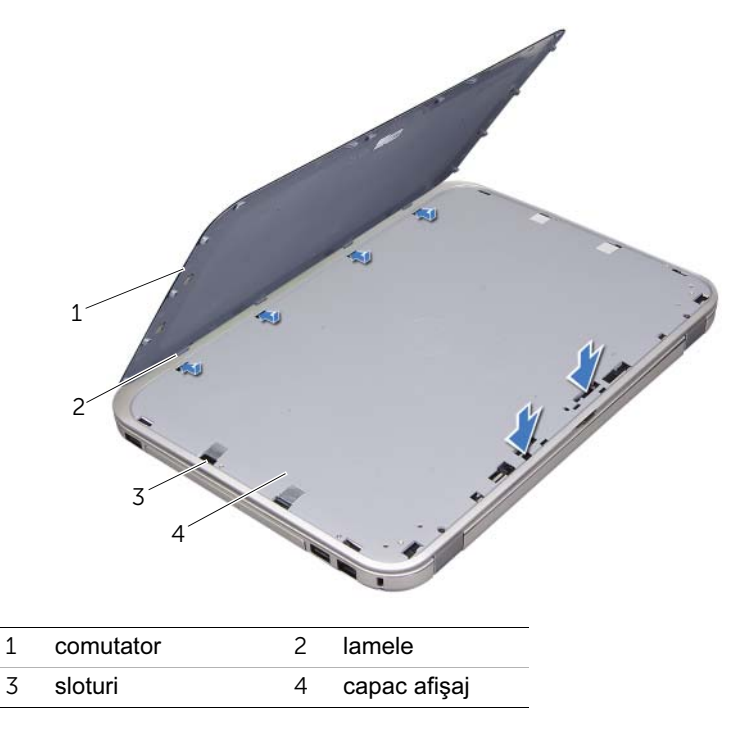

2 Urmati instructiunile din "După efectuarea lucrărilor în interiorul computerului" la [pagina 11.](#page-10-1)

# <span id="page-16-2"></span><span id="page-16-0"></span>5 Scoaterea bateriei

AVERTISMENT: Înainte de a efectua lucrări în interiorul computerului, citiţi instrucțiunile de siguranță care însoțesc computerul la livrare și urmați pașii din ["Înainte de a începe" la pagina 9.](#page-8-3) Pentru informatii suplimentare despre cele. mai bune practici privind siguranța, consultați pagina de pornire privind conformitatea cu reglementările, la adresa dell.com/regulatory\_compliance.

#### <span id="page-16-1"></span>Procedură

- 1 Închideti afisajul și întoarceti computerul invers.
- 2 Glisați dispozitivele de eliberare a bateriei în poziția de deblocare.
- 3 Ridicati bateria din compartimentul bateriei.

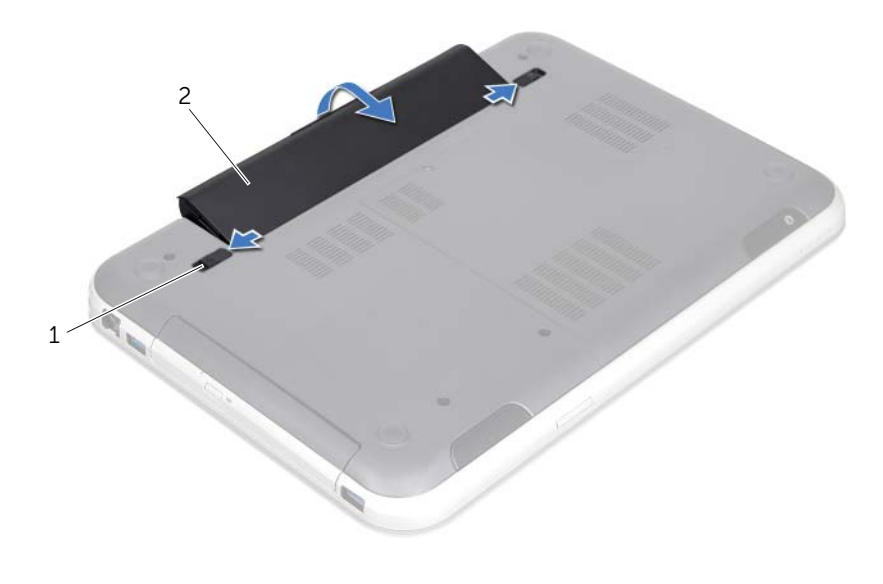

1 dispozitive de eliberare a bateriei (2) 2 baterie

# <span id="page-18-2"></span><span id="page-18-0"></span>Înlocuirea bateriei

 $\bigwedge$  AVERTISMENT: Înainte de a efectua lucrări în interiorul computerului, cititi instrucțiunile de siguranță care însoțesc computerul la livrare și urmați pașii din ["Înainte de a începe" la pagina 9.](#page-8-3) Pentru informatii suplimentare despre cele. mai bune practici privind siguranța, consultați pagina de pornire privind conformitatea cu reglementările, la adresa dell.com/regulatory\_compliance.

# <span id="page-18-1"></span>Procedură

- 1 Aliniați lamelele de pe baterie cu sloturile din compartimentul bateriei și fixați bateria până când se fixează cu un sunet specific în poziţie.
- 2 Urmati instructiunile din "După efectuarea lucrărilor în interiorul computerului" la [pagina 11.](#page-10-1)

<span id="page-20-0"></span> $\sqrt{N}$  AVERTISMENT: Înainte de a efectua lucrări în interiorul computerului, cititi instrucțiunile de siguranță care însoțesc computerul la livrare și urmați pașii din ["Înainte de a începe" la pagina 9.](#page-8-3) Pentru informatii suplimentare despre cele. mai bune practici privind siguranţa, consultaţi pagina de pornire privind conformitatea cu reglementările, la adresa dell.com/regulatory\_compliance.

# <span id="page-20-1"></span>Cerinţe preliminare

Scoateți bateria. Consultați ["Scoaterea bateriei" la pagina 17.](#page-16-2)

# <span id="page-21-0"></span>Procedură

- $\triangle$  ATENȚIE: Tastele tastaturii sunt fragile, uşor dislocabile, iar remontarea lor durează foarte mult. Scoateţi şi manipulaţi tastatura cu grijă.
	- 1 Întoarceti computerul invers și deschideti afișajul la un unghi cât mai larg.
	- 2 Utilizând un știft de plastic, eliberați tastatura din lamelele de pe zona de sprijin pentru mâini şi slăbiţi tastatura până când se ridică de pe zona de sprijin pentru mâini.

ATENŢIE: Procedaţi cu multă atenţie când scoateţi şi manipulaţi tastatura. În caz contrar, puteţi zgâria panoul afişajului.

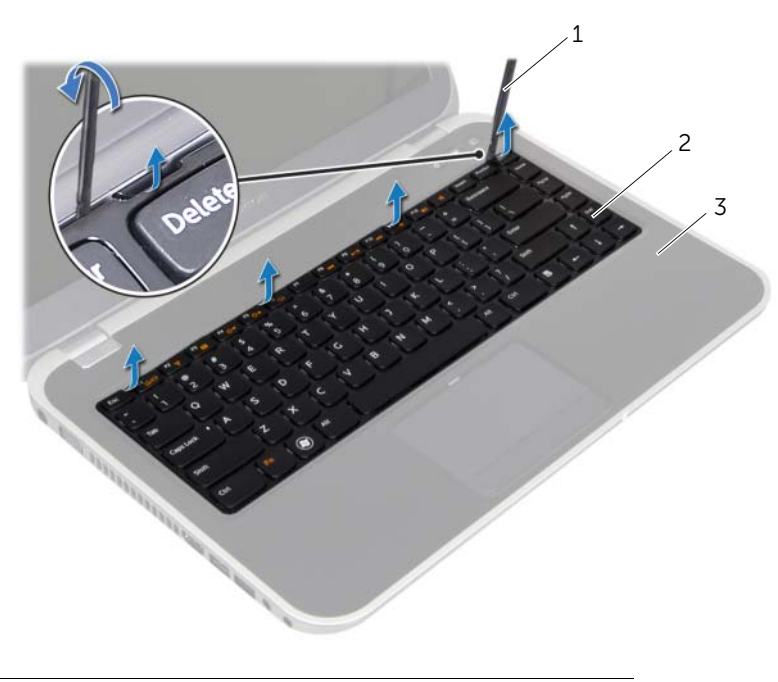

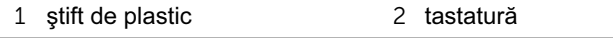

3 zonă de sprijin pentru mâini

- 3 Întoarceţi cu atenţie tastatura invers şi aşezaţi-o pe zona de sprijin pentru mâini.
- 4 Ridicați dispozitivele de blocare a conectorilor și trageți lamelele de tragere pentru a deconecta cablul de tastatură şi cablul de retroiluminare a tastaturii de la conectorii de pe placa de sistem.
- 5 Ridicați tastatura de pe computer.

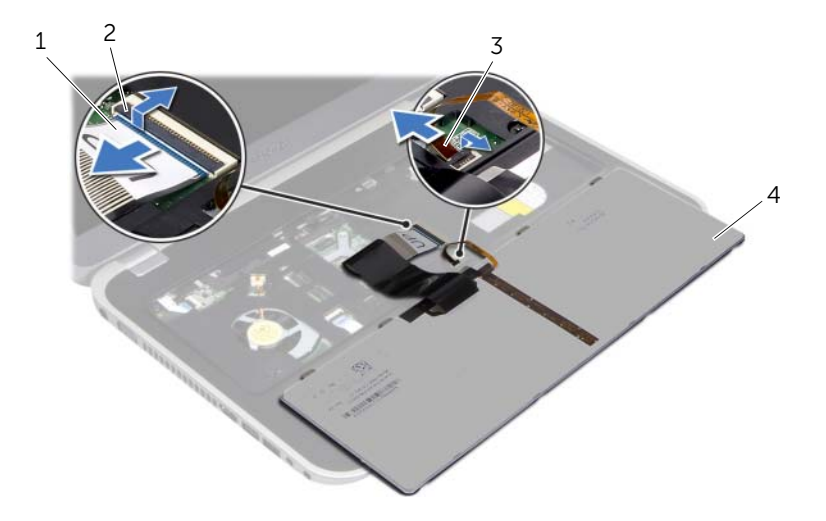

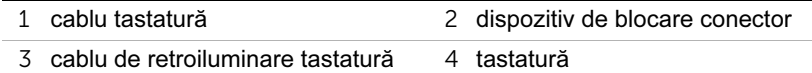

# <span id="page-24-0"></span>8 Remontarea tastaturii

 $\hat{A}$  AVERTISMENT: Înainte de a efectua lucrări în interiorul computerului, cititi instrucțiunile de siguranță care însoțesc computerul la livrare și urmați pașii din ["Înainte de a începe" la pagina 9.](#page-8-3) Pentru informatii suplimentare despre cele. mai bune practici privind siguranta, consultati pagina de pornire privind conformitatea cu reglementările, la adresa dell.com/regulatory\_compliance.

#### <span id="page-24-1"></span>Procedură

- 1 Glisati cablul tastaturii și cablul de retroiluminare a tastaturii în conectorii de pe placa de sistem şi apăsaţi în jos dispozitivele de blocare a conectorilor pentru a asigura cablurile.
- 2 Glisaţi lamelele de pe partea inferioară a tastaturii în sloturile de pe zona de sprijin pentru mâini şi aşezaţi tastatura pe zona de sprijin pentru mâini.
- 3 Apăsați usor de-a lungul marginilor tastaturii pentru a fixa tastatura sub lamelele de pe zona de sprijin pentru mâini.
- 4 Închideţi afişajul şi întoarceţi computerul invers.

# <span id="page-24-2"></span>Cerinte ulterioare

- 1 Remontati bateria. Consultati ["Înlocuirea bateriei" la pagina 19](#page-18-2).
- 2 Urmați instrucțiunile din "După efectuarea lucrărilor în interiorul computerului" la [pagina 11.](#page-10-1)

# <span id="page-26-3"></span><span id="page-26-0"></span>Scoaterea capacului bazei

 $\hat{A}$  AVERTISMENT: Înainte de a efectua lucrări în interiorul computerului, cititi instrucțiunile de siguranță care însoțesc computerul la livrare și urmați pașii din ["Înainte de a începe" la pagina 9.](#page-8-3) Pentru informatii suplimentare despre cele. mai bune practici privind siguranta, consultati pagina de pornire privind conformitatea cu reglementările, la adresa dell.com/regulatory\_compliance.

#### <span id="page-26-1"></span>Cerinţe preliminare

Scoateti bateria. Consultati ["Scoaterea bateriei" la pagina 17.](#page-16-2)

#### <span id="page-26-2"></span>Procedură

- 1 Slăbiti șurubul captiv care fixează capacul bazei pe baza computerului.
- 2 Cu vârfurile degetelor, desprindeți capacul bazei de pe baza computerului.
- 3 Ridicați capacul bazei de pe baza computerului.

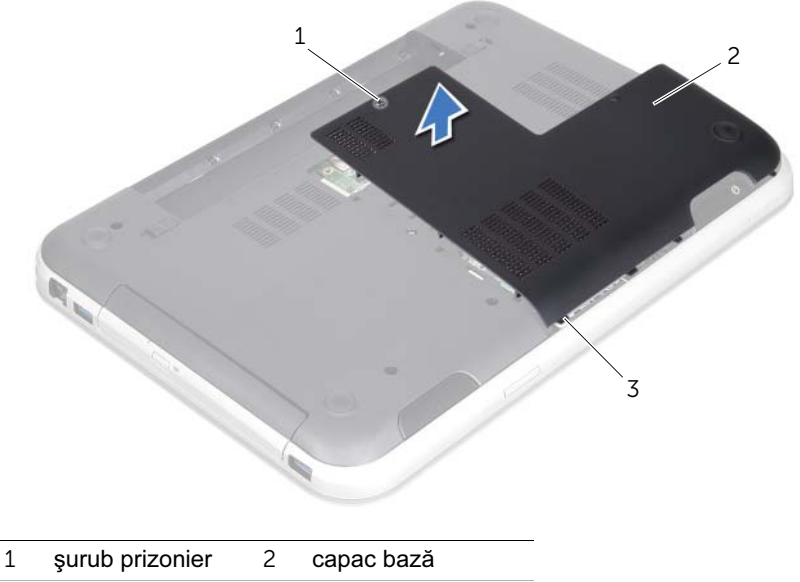

3 lamele

# <span id="page-28-3"></span><span id="page-28-0"></span>Remontarea capacului bazei

 $\bigwedge$  AVERTISMENT: Înainte de a efectua lucrări în interiorul computerului, cititi instrucțiunile de siguranță care însoțesc computerul la livrare și urmați pașii din ["Înainte de a începe" la pagina 9.](#page-8-3) Pentru informatii suplimentare despre cele. mai bune practici privind siguranța, consultați pagina de pornire privind conformitatea cu reglementările, la adresa dell.com/regulatory\_compliance.

## <span id="page-28-1"></span>Procedură

- 1 Glisati lamelele de pe capacul bazei în sloturile de pe baza computerului și fixati capacul bazei în poziţie.
- 2 Strângeti surubul captiv care fixează capacul bazei pe baza computerului.

#### <span id="page-28-2"></span>**Cerinte ulterioare**

- 1 Remontati bateria. Consultati ["Înlocuirea bateriei" la pagina 19](#page-18-2).
- 2 Urmați instrucțiunile din "După efectuarea lucrărilor în interiorul computerului" la [pagina 11.](#page-10-1)

# <span id="page-30-0"></span>Scoaterea modulelor de memorie

 $\hat{A}$  AVERTISMENT: Înainte de a efectua lucrări în interiorul computerului, cititi instrucțiunile de siguranță care însoțesc computerul la livrare și urmați pașii din ["Înainte de a începe" la pagina 9.](#page-8-3) Pentru informatii suplimentare despre cele. mai bune practici privind siguranta, consultati pagina de pornire privind conformitatea cu reglementările, la adresa dell.com/regulatory\_compliance.

#### <span id="page-30-1"></span>Cerinţe preliminare

- 1 Scoateti bateria. Consultati ["Scoaterea bateriei" la pagina 17.](#page-16-2)
- 2 Scoateti capacul bazei. Consultați ["Scoaterea capacului bazei" la pagina 27.](#page-26-3)

#### <span id="page-30-2"></span>Procedură

ATENŢIE: Pentru a preveni deteriorarea conectorului modulului de memorie, nu utilizaţi instrumente pentru a desface clemele de fixare ale modulului de memorie.

- 1 Cu vârfurile degetelor, îndepărtați cu grijă clemele de fixare de la fiecare capăt al conectorului modulului de memorie, până când modulul de memorie sare din poziţia sa.
- 2 Scoateti modulul de memorie din conectorul modulului de memorie.

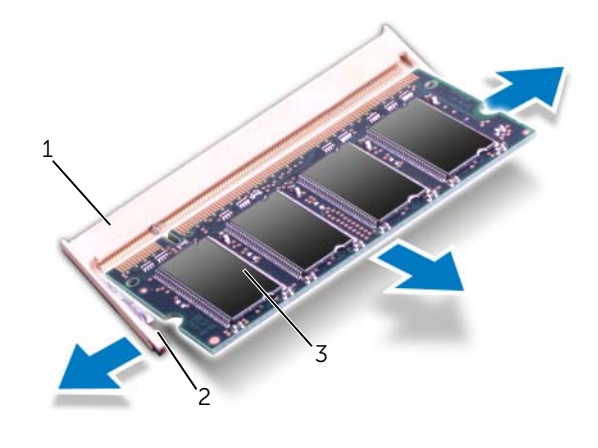

- 1 conector modul de memorie 2 cleme de fixare (2)
- 3 modul de memorie

# <span id="page-32-0"></span>Remontarea modulelor de memorie

 $\hat{A}$  AVERTISMENT: Înainte de a efectua lucrări în interiorul computerului, cititi instrucțiunile de siguranță care însoțesc computerul la livrare și urmați pașii din ["Înainte de a începe" la pagina 9.](#page-8-3) Pentru informatii suplimentare despre cele. mai bune practici privind siguranta, consultati pagina de pornire privind conformitatea cu reglementările, la adresa dell.com/regulatory\_compliance.

# <span id="page-32-1"></span>Procedură

- ATENŢIE: Dacă trebuie să instalaţi module de memorie în doi conectori, instalaţi un modul de memorie în conectorul etichetat "DIMM A" înainte de a instala un modul de memorie în conectorul etichetat "DIMM B".
- 1 Aliniaţi canelura modulului de memorie cu lamela conectorului modulului de memorie.
- 2 Glisati cu putere modulul de memorie în slot la un unghi de 45 de grade și apăsați modulul de memorie în jos până când acesta se fixează cu un sunet specific în poziție. Dacă nu auziți sunetul, scoateți modulul de memorie și reinstalați-l.

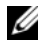

 $\mathbb Z$  NOTĂ: Dacă modulul de memorie nu este instalat corect, computerul poate să nu pornească.

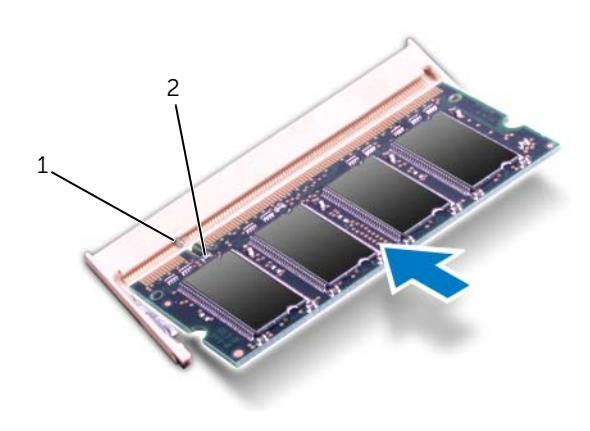

1 lamelă 2 canelură

# <span id="page-33-0"></span>Cerinţe ulterioare

- 1 Remontati capacul bazei. Consultati ["Remontarea capacului bazei" la pagina 29.](#page-28-3)
- 2 Remontați bateria. Consultați ["Înlocuirea bateriei" la pagina 19](#page-18-2).
- 3 Urmati instructiunile din "După efectuarea lucrărilor în interiorul computerului" la [pagina 11.](#page-10-1)
- 4 Porniți computerul.

În timp ce computerul porneşte, detectează modulele de memorie şi actualizează automat informatiile de configuratie a sistemului.

Pentru a confirma cantitatea de memorie instalată în computer:

Faceti clic pe Start  $\Box$  Control Panel (Panou de control)  $\rightarrow$  System and Security (Sistem şi securitate)→ System (Sistem).

# <span id="page-34-0"></span>Înlăturarea unității de hard disk

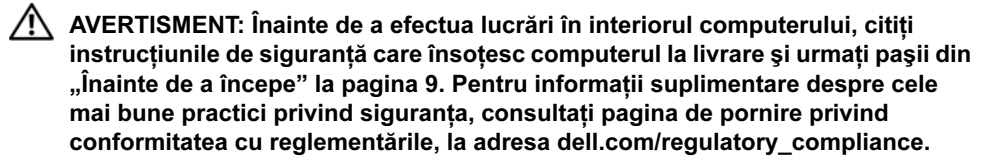

ATENŢIE: Pentru a evita pierderea datelor, nu scoateţi hard diskul în timp ce computerul este pornit sau se află în stare de repaus.

ATENŢIE: Hard diskurile sunt extrem de fragile. Manipulaţi hard diskul cu atentie.

#### <span id="page-34-1"></span>Cerinte preliminare

- 1 Scoateți bateria. Consultați ["Scoaterea bateriei" la pagina 17.](#page-16-2)
- 2 Scoateți capacul bazei. Consultați ["Scoaterea capacului bazei" la pagina 27.](#page-26-3)

# <span id="page-35-0"></span>Procedură

- 1 Trageţi lamela de tragere pentru a deconecta cablul hard diskului de la conectorul plăcii de sistem.
- 2 Scoateți șuruburile care fixează ansamblul unității de hard disk pe baza computerului.
- 3 Rețineți orientarea cablului hard diskului și scoateți-l din ghidajele de orientare.
- 4 Ridicați ansamblul hard diskului, împreună cu cablul aferent, de pe baza computerului.

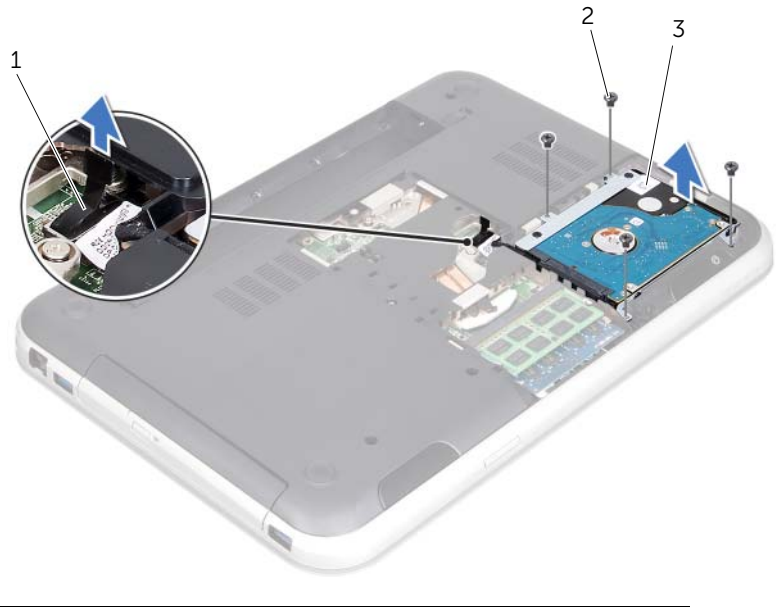

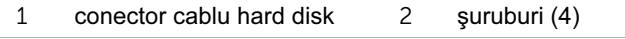

3 ansamblu hard disk
5 Trageți placa de interpunere pentru a deconecta cablul hard diskului de la hard disk.

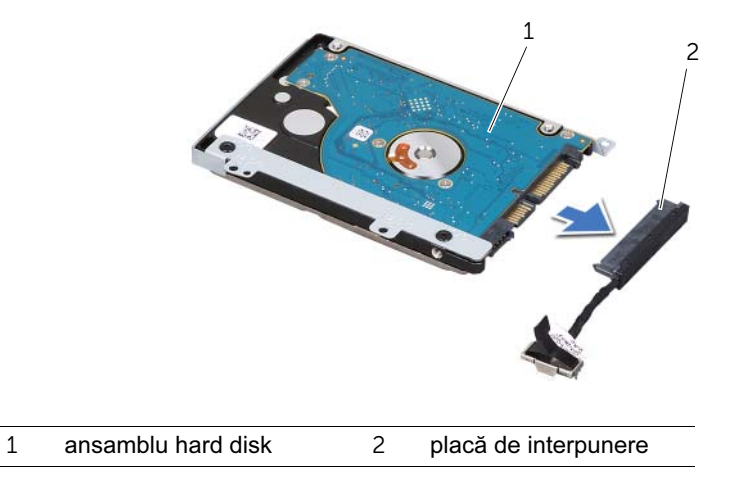

- Scoateţi şuruburile care fixează suportul hard diskului pe hard disk.
- Glisaţi hard diskul de pe suportul acestuia.

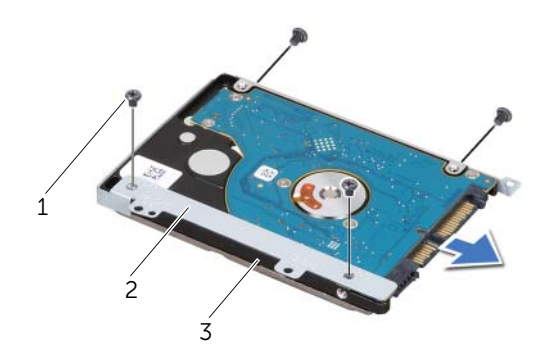

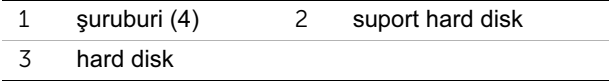

## <span id="page-38-2"></span>Remontarea unității de hard disk

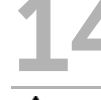

 $\hat{A}$  AVERTISMENT: Înainte de a efectua lucrări în interiorul computerului, cititi instrucțiunile de siguranță care însoțesc computerul la livrare și urmați pașii din ["Înainte de a începe" la pagina 9.](#page-8-0) Pentru informatii suplimentare despre cele. mai bune practici privind siguranta, consultati pagina de pornire privind conformitatea cu reglementările, la adresa dell.com/regulatory\_compliance.

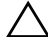

ATENTIE: Hard diskurile sunt extrem de fragile. Manipulati hard diskul cu atentie.

#### Procedură

- 1 Scoateti noul hard disk din ambalaj. Păstrați ambalajul original pentru depozitarea sau expedierea hard diskului.
- 2 Aliniați orificiile șuruburilor de pe suportul hard diskului cu orificiile șuruburilor de pe hard disk.
- 3 Remontați șuruburile care fixează suportul hard diskului pe hard disk.
- 4 Conectati placa de interpunere a cablului de hard disk la hard disk.
- <span id="page-38-0"></span>5 Asezati ansamblul hard diskului în compartimentul hard diskului de pe baza computerului.
- 6 Remontati suruburile care fixează ansamblul unității hard disk pe baza computerului.
- <span id="page-38-1"></span>7 Pozati cablul hard diskului prin ghidajele de orientare de pe baza computerului.
- 8 Conectaţi cablul hard diskului la conectorul plăcii de sistem.

#### **Cerinte ulterioare**

- 1 Remontați capacul bazei. Consultați ["Remontarea capacului bazei" la pagina 29.](#page-28-0)
- 2 Remontati bateria. Consultati ["Înlocuirea bateriei" la pagina 19](#page-18-0).
- 3 Urmați instrucțiunile din "După efectuarea lucrărilor în interiorul computerului" la [pagina 11.](#page-10-0)

<span id="page-40-2"></span>Demontarea unității optice

 $\bigwedge$  AVERTISMENT: Înainte de a efectua lucrări în interiorul computerului, cititi instrucțiunile de siguranță care însoțesc computerul la livrare și urmați pașii din ["Înainte de a începe" la pagina 9.](#page-8-0) Pentru informatii suplimentare despre cele. mai bune practici privind siguranta, consultati pagina de pornire privind conformitatea cu reglementările, la adresa dell.com/regulatory\_compliance.

#### Cerinţe preliminare

- 1 Scoateti bateria. Consultati ["Scoaterea bateriei" la pagina 17.](#page-16-0)
- 2 Scoateti capacul bazei. Consultați ["Scoaterea capacului bazei" la pagina 27.](#page-26-0)

#### Procedură

- <span id="page-40-0"></span>1 Scoateți șurubul care fixează ansamblul unității optice pe baza computerului.
- <span id="page-40-1"></span>2 Cu vârfurile degetelor, scoateţi (prin glisare) ansamblul unităţii optice din compartimentul unității optice.

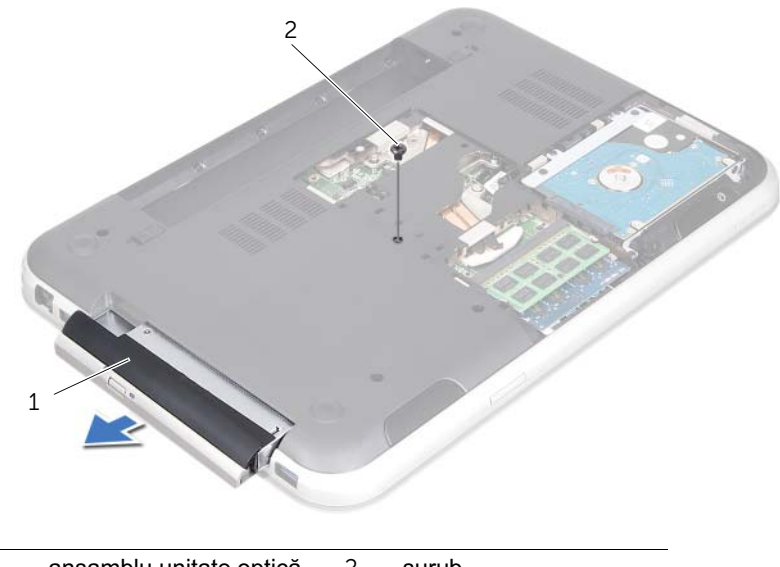

- Desprindeţi cu atenţie cadrul unităţii optice şi scoateţi-l de pe ansamblul unităţii optice.
- 4 Scoateți șuruburile care fixează suportul unității optice pe unitatea optică.
- 5 Scoateți suportul unității optice.

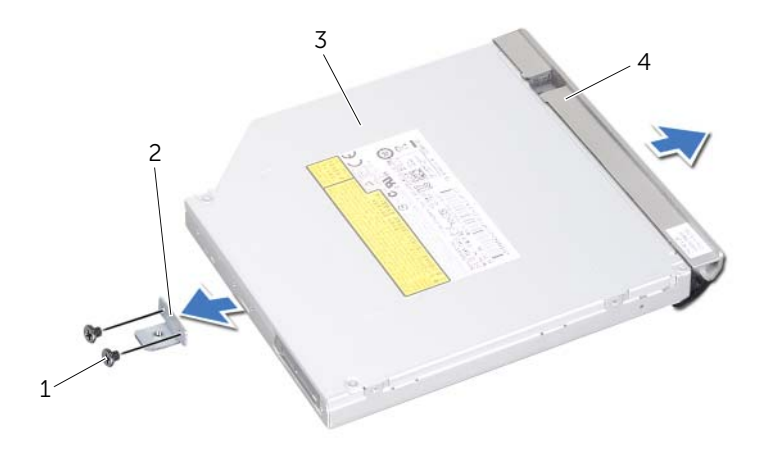

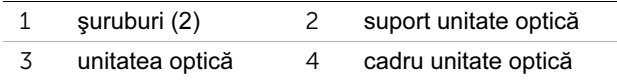

## <span id="page-42-2"></span>Remontarea unității optice

AVERTISMENT: Înainte de a efectua lucrări în interiorul computerului, citiţi instrucțiunile de siguranță care însoțesc computerul la livrare și urmați pașii din ["Înainte de a începe" la pagina 9.](#page-8-0) Pentru informatii suplimentare despre cele. mai bune practici privind siguranta, consultati pagina de pornire privind conformitatea cu reglementările, la adresa dell.com/regulatory\_compliance.

#### Procedură

- 1 Aliniati orificiile pentru suruburi de pe suportul unității optice cu orificiile pentru şuruburi de pe unitatea optică.
- 2 Remontati suruburile care fixează suportul unității optice pe unitatea optică.
- 3 Aliniați lamelele cadrului unității optice cu sloturile de pe ansamblul unității optice și fixaţi cadrul unităţii optice pe poziţie.
- <span id="page-42-0"></span>4 Glisati ansamblul unității optice în compartimentul unității optice până când unitatea este complet fixată.
- <span id="page-42-1"></span>5 Remontați șurubul care fixează ansamblul unității optice pe baza computerului.

#### Cerinte ulterioare

- 1 Remontati capacul bazei. Consultati ["Remontarea capacului bazei" la pagina 29.](#page-28-0)
- 2 Remontați bateria. Consultați ["Înlocuirea bateriei" la pagina 19](#page-18-0).
- 3 Urmati instructiunile din "După efectuarea lucrărilor în interiorul computerului" la [pagina 11.](#page-10-0)

## <span id="page-44-0"></span>Scoaterea zonei de sprijin pentru mâini

 $\hat{A}$  AVERTISMENT: Înainte de a efectua lucrări în interiorul computerului, cititi instrucțiunile de siguranță care însoțesc computerul la livrare și urmați pașii din ["Înainte de a începe" la pagina 9.](#page-8-0) Pentru informatii suplimentare despre cele. mai bune practici privind siguranta, consultati pagina de pornire privind conformitatea cu reglementările, la adresa dell.com/regulatory\_compliance.

#### Cerinţe preliminare

- 1 Scoateti bateria. Consultati ["Scoaterea bateriei" la pagina 17.](#page-16-0)
- 2 Scoateti capacul bazei. Consultați ["Scoaterea capacului bazei" la pagina 27.](#page-26-0)
- 3 Scoateti tastatura. Consultati ["Scoaterea tastaturii" la pagina 21.](#page-20-0)

#### Procedură

- 1 Închideți afișajul și întoarceți computerul invers.
- 2 Scoateti suruburile care fixează zona de spriiin pentru mâini pe baza computerului.

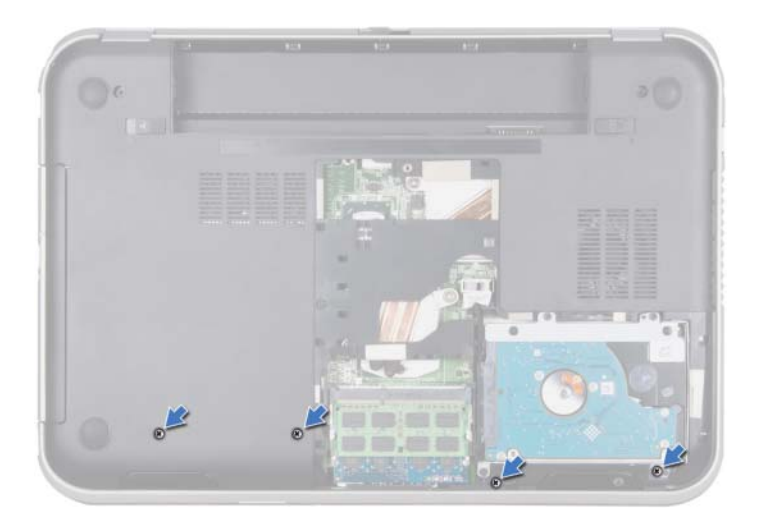

- Întoarceţi computerul invers şi deschideţi afişajul la un unghi cât mai larg.
- 4 Ridicati dispozitivele de blocare a conectorilor și trageți lamelele de tragere pentru a deconecta cablul pentru placa butonului de alimentare, cablul touchpadului şi cablul pentru placa tastelor rapide de pe conectorii de pe placa de sistem.
- Trageţi lamela de tragere pentru a deconecta cablul afişajului de la conectorul de pe placa de sistem.

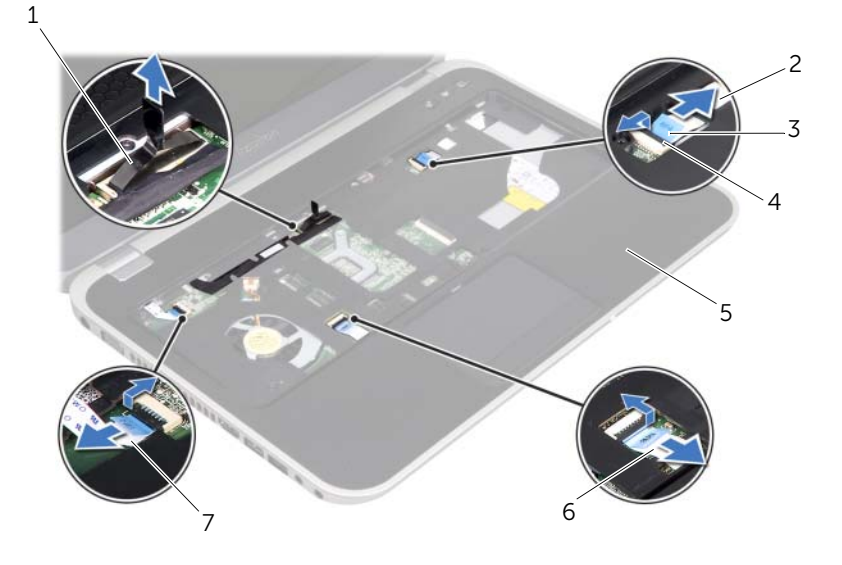

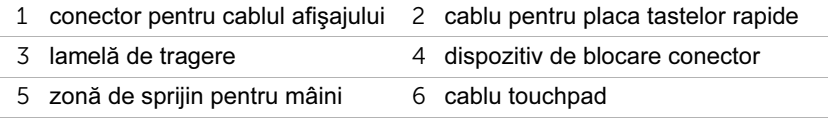

cablu pentru placa butonului de alimentare

- 6 Reţineţi orientarea cablului afişajului şi scoateţi cablul din ghidajele de orientare situate pe zona de sprijin pentru mâini.
- 7 Scoateţi şuruburile care fixează zona de sprijin pentru mâini pe baza computerului.

 $\wedge$  ATENȚIE: Separați cu atenție zona de sprijin pentru mâini de ansamblul afişajului, pentru a evita deteriorarea ansamblului afişajului.

8 Pornind din spatele computerului, desprindeți cu atenție zona de sprijin pentru mâini, apoi slăbiți zona de sprijin pentru mâini de pe baza computerului.

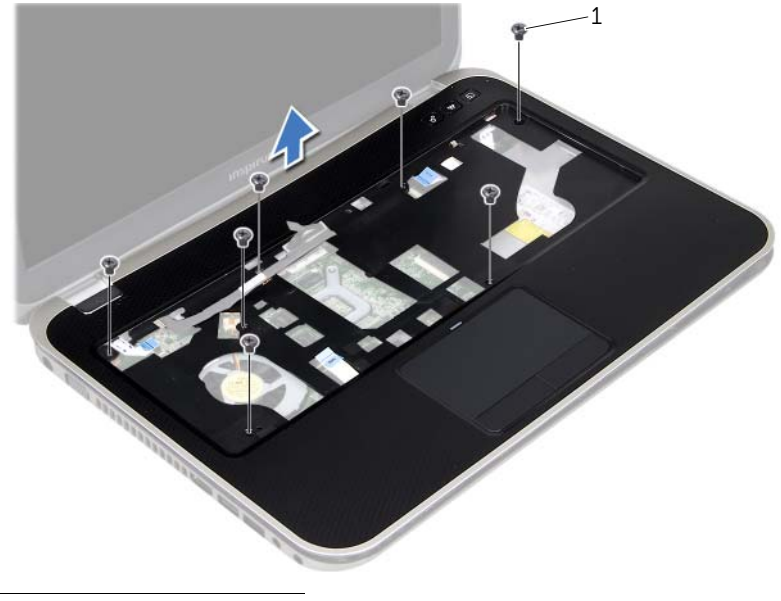

1 şuruburi (7)

9 Scoateți cablul afișajului prin slotul zonei de sprijin pentru mâini.

#### 48 | Scoaterea zonei de sprijin pentru mâini

## <span id="page-48-0"></span>Remontarea zonei de sprijin pentru mâini

 $\bigwedge$  AVERTISMENT: Înainte de a efectua lucrări în interiorul computerului, citiți instrucțiunile de siguranță care însoțesc computerul la livrare și urmați pașii din ["Înainte de a începe" la pagina 9.](#page-8-0) Pentru informatii suplimentare despre cele. mai bune practici privind siguranta, consultati pagina de pornire privind conformitatea cu reglementările, la adresa dell.com/regulatory\_compliance.

#### Procedură

- 1 Glisati cablul afisajului prin slotul zonei de sprijin pentru mâini.
- 2 Aliniați zona de sprijin pentru mâini cu baza calculatorului și fixați ușor zona de sprijin pentru mâini la loc.
- 3 Glisati cablul pentru placa tastelor rapide, cablul pentru placa butonului de alimentare si cablul touchpad în conectorii de pe placa de sistem și apăsați în jos pe dispozitivele de blocare a conectorilor, pentru a fixa cablurile.
- 4 Pozati cablul de afisaj prin ghidajele de orientare de pe zona de sprijin pentru mâini.
- 5 Conectați cablul afișajului la conectorul plăcii de sistem.
- 6 Remontați șuruburile care fixează zona de sprijin pentru mâini pe baza computerului.
- 7 Închideţi afişajul şi întoarceţi computerul invers.
- 8 Remontati suruburile care fixează zona de sprijin pentru mâini pe baza computerului.

#### Cerinte ulterioare

- 1 Remontati tastatura. Consultati ["Remontarea tastaturii" la pagina 25.](#page-24-0)
- 2 Remontati capacul bazei. Consultati ["Remontarea capacului bazei" la pagina 29.](#page-28-0)
- 3 Remontați bateria. Consultați ["Înlocuirea bateriei" la pagina 19](#page-18-0).
- 4 Urmati instructiunile din "După efectuarea lucrărilor în interiorul computerului" la [pagina 11.](#page-10-0)

#### | Remontarea zonei de sprijin pentru mâini

## Scoaterea Mini-Cardului

 $\hat{A}$  AVERTISMENT: Înainte de a efectua lucrări în interiorul computerului, cititi instrucțiunile de siguranță care însoțesc computerul la livrare și urmați pașii din ["Înainte de a începe" la pagina 9.](#page-8-0) Pentru informatii suplimentare despre cele. mai bune practici privind siguranţa, consultaţi pagina de pornire privind conformitatea cu reglementările, la adresa dell.com/regulatory\_compliance.

Dacă, împreună cu computerul, ati comandat și un Mini-Card wireless, acesta este deia instalat.

#### Cerinţe preliminare

- 1 Scoateti capacul bazei. Consultati ["Scoaterea capacului bazei" la pagina 27.](#page-26-0)
- 2 Scoateți bateria. Consultați ["Scoaterea bateriei" la pagina 17.](#page-16-0)
- 3 Scoateți tastatura. Consultați ["Scoaterea tastaturii" la pagina 21.](#page-20-0)
- 4 Scoateti zona de sprijin pentru mâini. Consultati "Scoaterea zonei de sprijin pentru [mâini" la pagina 45](#page-44-0).

#### Procedură

- 1 Deconectati cablurile de antenă de la conectorii de pe Mini-Card.
- 2 Scoateți șurubul care fixează Mini-Card pe conectorul de pe placa de sistem.

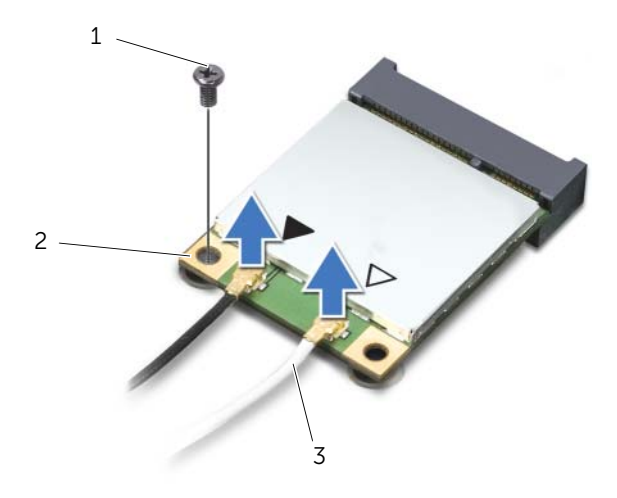

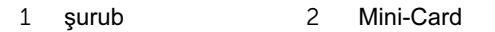

3 cabluri de antenă (2)

3 Ridicaţi Mini-Cardul din conectorul plăcii de sistem.

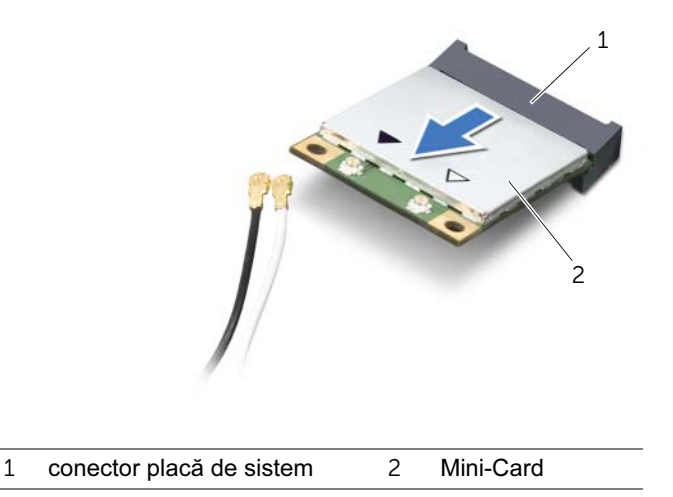

ATENŢIE: Când Mini-Cardul nu se află în computer, depozitaţi-l într-un ambalaj  $\bigwedge$ cu protecție antistatică. Pentru informații suplimentare, consultați "Protecția împotriva descărcării electrostatice" din informaţiile de siguranţă care însoţesc computerul la livrare.

## 20 Remontarea Mini-Cardului

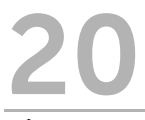

 $\hat{A}$  AVERTISMENT: Înainte de a efectua lucrări în interiorul computerului, cititi instrucțiunile de siguranță care însoțesc computerul la livrare și urmați pașii din ["Înainte de a începe" la pagina 9.](#page-8-0) Pentru informatii suplimentare despre cele. mai bune practici privind siguranta, consultati pagina de pornire privind conformitatea cu reglementările, la adresa dell.com/regulatory\_compliance.

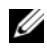

NOTĂ: Dell nu garantează compatibilitatea şi nu oferă asistenţă pentru Mini-Cardurile obtinute din alte surse decât Dell.

Computerul este prevăzut cu o jumătate de slot Mini-Card, care acceptă un card combinat Wireless Local Area Network (WLAN) + Bluetooth, Wi-Fi şi Worldwide Interoperability for Microwave Access (WiMax).

#### Procedură

- 1 Scoateți Mini-Cardul nou din ambalai.
- 2 Aliniati canelura de pe Mini-Card cu lamela conectorului de pe placa de sistem.

ATENŢIE: Apăsaţi ferm şi constant pentru a glisa Mini-Cardul în poziţie. Dacă apăsați cu o forță excesivă, conectorul se poate deteriora.

**ATENTIE: Conectorii sunt blocati, pentru a asigura o introducere corectă. Dacă** simtiti rezistentă, verificati conectorii de pe Mini-Card și de pe placa de sistem si realiniati Mini-Cardul.

、ATENTIE: Pentru a evita deteriorarea cardului Mini-Card, nu plasati niciodată cabluri sub Mini-Card.

- 3 Introduceți conectorul Mini-Cardului la un unghi de 45 de grade în conectorul plăcii de sistem.
- 4 Apăsați celălalt capăt al Mini-Cardului în slotul de pe placa de bază și remontați şurubul care fixează Mini-Cardul în conectorul de pe placa de bază.
- 5 Conectati cablurile de antenă la conectorii de pe Mini-Card.

În tabelul următor, este prezentat codul culorilor cablului de antenă pentru fiecare Mini-Card acceptat de computer.

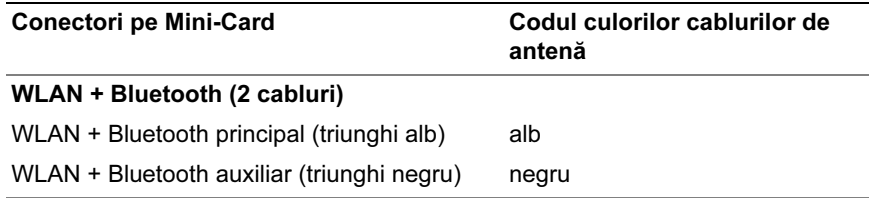

#### Cerinţe ulterioare

- 1 Remontati zona de sprijin pentru mâini. Consultati "Remontarea zonei de sprijin [pentru mâini" la pagina 49](#page-48-0).
- 2 Remontați tastatura. Consultați ["Remontarea tastaturii" la pagina 25.](#page-24-0)
- 3 Remontați capacul bazei. Consultați ["Remontarea capacului bazei" la pagina 29.](#page-28-0)
- 4 Remontați bateria. Consultați ["Înlocuirea bateriei" la pagina 19](#page-18-0).
- 5 Urmati instructiunile din "După efectuarea lucrărilor în interiorul computerului" la [pagina 11.](#page-10-0)

# Scoaterea portului adaptorului de alimentare

 $\hat{A}$  AVERTISMENT: Înainte de a efectua lucrări în interiorul computerului, cititi instrucțiunile de siguranță care însoțesc computerul la livrare și urmați pașii din ["Înainte de a începe" la pagina 9.](#page-8-0) Pentru informatii suplimentare despre cele. mai bune practici privind siguranta, consultati pagina de pornire privind conformitatea cu reglementările, la adresa dell.com/regulatory\_compliance.

#### Cerinţe preliminare

- 1 Scoateti bateria. Consultati ["Scoaterea bateriei" la pagina 17.](#page-16-0)
- 2 Scoateti capacul bazei. Consultați ["Scoaterea capacului bazei" la pagina 27.](#page-26-0)
- 3 Scoateti tastatura. Consultati ["Scoaterea tastaturii" la pagina 21.](#page-20-0)
- 4 Scoateti zona de sprijin pentru mâini. Consultati "Scoaterea zonei de sprijin pentru [mâini" la pagina 45](#page-44-0).

## Procedură

- 1 Deconectati cablul portului adaptorului de alimentare de la conectorul plăcii de sistem.
- 2 Scoateti surubul care fixează portul adaptorului de alimentare pe baza computerului.
- 3 Ridicați portul adaptorului de alimentare, împreună cu cablul său, de pe baza computerului.

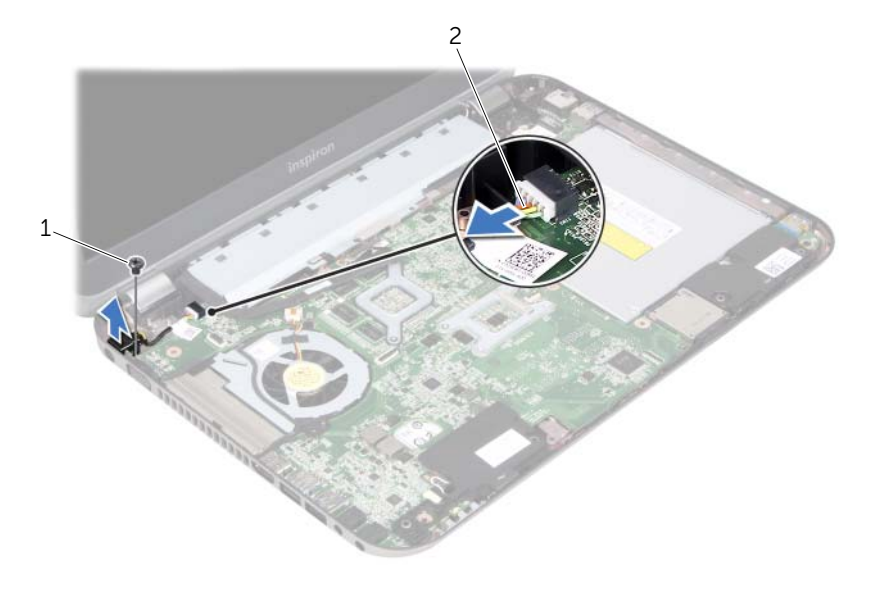

1 şurub 2 cablu port adaptor de alimentare

#### 56 | Scoaterea portului adaptorului de alimentare

## Remontarea portului adaptorului de alimentare

AVERTISMENT: Înainte de a efectua lucrări în interiorul computerului, citiţi instrucțiunile de siguranță care însoțesc computerul la livrare și urmați pașii din ["Înainte de a începe" la pagina 9.](#page-8-0) Pentru informatii suplimentare despre cele. mai bune practici privind siguranta, consultati pagina de pornire privind conformitatea cu reglementările, la adresa dell.com/regulatory\_compliance.

#### Procedură

- 1 Aliniati orificiul pentru surub de pe portul adaptorului de alimentare cu orificiul pentru şurub de pe baza computerului.
- 2 Remontati surubul care fixează portul adaptorului de alimentare pe baya computerului.
- 3 Conectaţi cablul portului adaptorului de alimentare la conectorul plăcii de sistem.

#### Cerinţe ulterioare

- 1 Remontati zona de sprijin pentru mâini. Consultati "Remontarea zonei de sprijin [pentru mâini" la pagina 49](#page-48-0).
- 2 Remontati tastatura. Consultati ["Remontarea tastaturii" la pagina 25.](#page-24-0)
- 3 Remontati capacul bazei. Consultati ["Remontarea capacului bazei" la pagina 29.](#page-28-0)
- 4 Remontați bateria. Consultați ["Înlocuirea bateriei" la pagina 19](#page-18-0).
- 5 Urmati instructiunile din "După efectuarea lucrărilor în interiorul computerului" la [pagina 11.](#page-10-0)

## | Remontarea portului adaptorului de alimentare

## Îndepărtarea bateriei rotunde

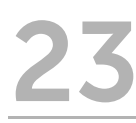

 $\hat{A}$  AVERTISMENT: Înainte de a efectua lucrări în interiorul computerului, cititi instrucțiunile de siguranță care însoțesc computerul la livrare și urmați pașii din ["Înainte de a începe" la pagina 9.](#page-8-0) Pentru informatii suplimentare despre cele. mai bune practici privind siguranţa, consultaţi pagina de pornire privind conformitatea cu reglementările, la adresa dell.com/regulatory\_compliance.

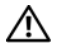

AVERTISMENT: Este posibil ca bateria să explodeze dacă este instalată incorect. Înlocuiti bateria numai cu una de același tip sau de tip echivalent. Eliminaţi bateriile uzate în conformitate cu instrucţiunile producătorului.

ATENTIE: Scoaterea bateriei rotunde reinitializează setările BIOS la valorile implicite. Se recomandă să notati setările BIOS înainte de a scoate bateria rotundă.

#### Cerinţe preliminare

- 1 Scoateți bateria. ["Scoaterea bateriei" la pagina 17](#page-16-0).
- 2 Scoateți capacul bazei. ["Scoaterea capacului bazei" la pagina 27.](#page-26-0)
- 3 Scoateti modulele de memorie. ["Scoaterea modulelor de memorie" la pagina 31.](#page-30-0)
- 4 Urmați instrucțiunile de la [pasul 1](#page-35-0) până la [pasul 4](#page-35-1) din "Înlăturarea unității de hard disk" [la pagina 35](#page-34-0).
- 5 Urmati instrucțiunile de la [pasul 1](#page-40-0) până la [pasul 2](#page-40-1) din "Demontarea unității optice" la [pagina 41.](#page-40-2)
- 6 Scoateti tastatura. Consultati ["Scoaterea tastaturii" la pagina 21.](#page-20-0)
- 7 Scoateti zona de sprijin pentru mâini. Consultati "Scoaterea zonei de sprijin pentru [mâini" la pagina 45](#page-44-0).
- 8 Scoateți ventilatorul. Consultați ["Scoaterea ventilatorului" la pagina 63.](#page-62-0)
- 9 Scoateți boxele. Consultați ["Scoaterea boxelor" la pagina 67.](#page-66-0)
- 10 Urmati instructiunile de la [pasul 1](#page-99-0) până la [pasul 3](#page-100-0) din "Scoaterea plăcii de sistem" la [pagina 99.](#page-98-0)

#### Procedură

- 1 Întoarceți invers placa de sistem.
- 2 Utilizând un știft din plastic, desprindeți ușor bateria rotundă din soclul bateriei de pe placa de sistem.

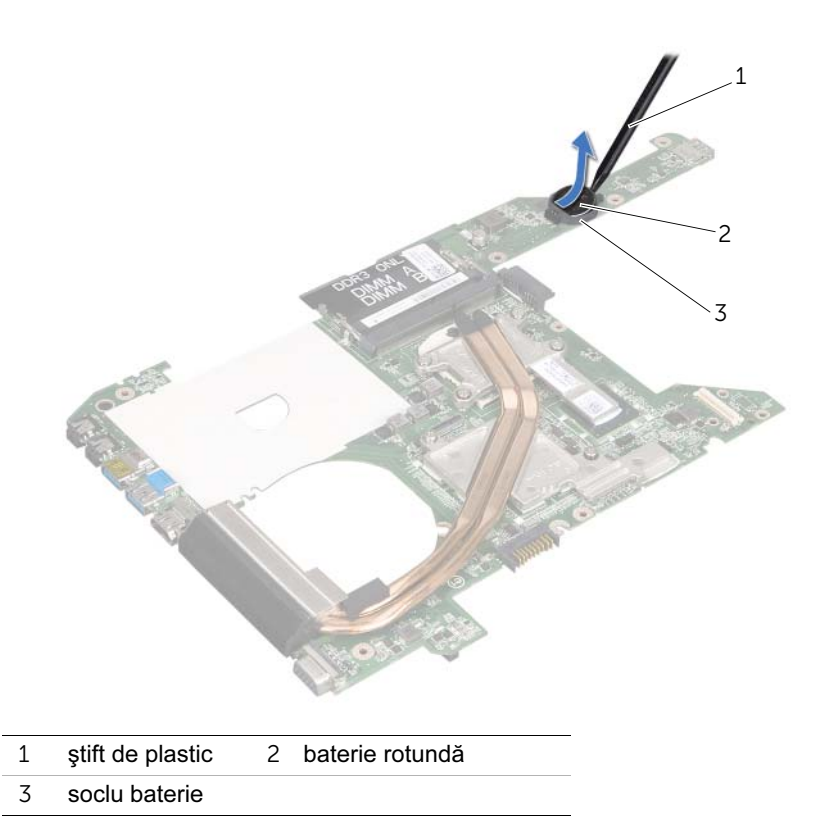

## Remontarea bateriei rotunde

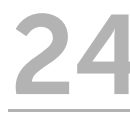

 $\hat{A}$  AVERTISMENT: Înainte de a efectua lucrări în interiorul computerului, cititi instrucțiunile de siguranță care însoțesc computerul la livrare și urmați pașii din ["Înainte de a începe" la pagina 9.](#page-8-0) Pentru informatii suplimentare despre cele. mai bune practici privind siguranta, consultati pagina de pornire privind conformitatea cu reglementările, la adresa dell.com/regulatory\_compliance.

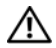

 $\bigwedge$  AVERTISMENT: Este posibil ca bateria să explodeze dacă este instalată incorect. Înlocuiti bateria numai cu una de același tip sau de tip echivalent. Eliminaţi bateriile uzate în conformitate cu instrucţiunile producătorului.

#### Procedură

Cu fata de semn pozitiv în sus, fixați bateria rotundă în soclul bateriei de pe placa de sistem.

#### **Cerinte ulterioare**

- 1 Urmati instructiunile de la [pasul 4](#page-102-0) până la [pasul 7](#page-102-1) din ..Remontarea plăcii de sistem" la [pagina 103.](#page-102-2)
- 2 Remontați ventilatorul. Consultați ["Remontarea ventilatorului" la pagina 65.](#page-64-0)
- 3 Remontati boxele. Consultati ["Înlocuirea boxelor" la pagina 69](#page-68-0).
- 4 Urmati instructiunile de la [pasul 5](#page-38-0) până la [pasul 8](#page-38-1) din "Remontarea unității de hard [disk" la pagina 39.](#page-38-2)
- 5 Urmati instructiunile de la [pasul 4](#page-42-0) până la [pasul 5](#page-42-1) din "Remontarea unității optice" la [pagina 43.](#page-42-2)
- 6 Remontati modulele de memorie. Consultați "Remontarea modulelor de memorie" la [pagina 33.](#page-32-0)
- 7 Remontati zona de sprijin pentru mâini. Consultati "Remontarea zonei de sprijin [pentru mâini" la pagina 49](#page-48-0).
- 8 Remontati tastatura. ["Remontarea tastaturii" la pagina 25](#page-24-0).
- 9 Remontati capacul bazei. ["Remontarea capacului bazei" la pagina 29](#page-28-0).
- 10 Remontati bateria. ["Înlocuirea bateriei" la pagina 19.](#page-18-0)
- 11 Urmați instrucțiunile din "După efectuarea lucrărilor în interiorul computerului" la [pagina 11](#page-10-0).

<span id="page-62-0"></span>Scoaterea ventilatorului

 $\hat{A}$  AVERTISMENT: Înainte de a efectua lucrări în interiorul computerului, cititi instrucțiunile de siguranță care însoțesc computerul la livrare și urmați pașii din ["Înainte de a începe" la pagina 9.](#page-8-0) Pentru informatii suplimentare despre cele. mai bune practici privind siguranta, consultati pagina de pornire privind conformitatea cu reglementările, la adresa dell.com/regulatory\_compliance.

#### Cerinţe preliminare

- 1 Scoateti bateria. Consultati ["Scoaterea bateriei" la pagina 17.](#page-16-0)
- 2 Scoateti capacul bazei. Consultați ["Scoaterea capacului bazei" la pagina 27.](#page-26-0)
- 3 Scoateți tastatura. Consultați ["Scoaterea tastaturii" la pagina 21.](#page-20-0)
- 4 Scoateti zona de sprijin pentru mâini. Consultati "Scoaterea zonei de sprijin pentru [mâini" la pagina 45](#page-44-0).

### Procedură

- 1 Deconectati cablul ventilatorului de la conectorul plăcii de sistem.
- 2 Ridicați ventilatorul, împreună cu cablul său, de pe computer.

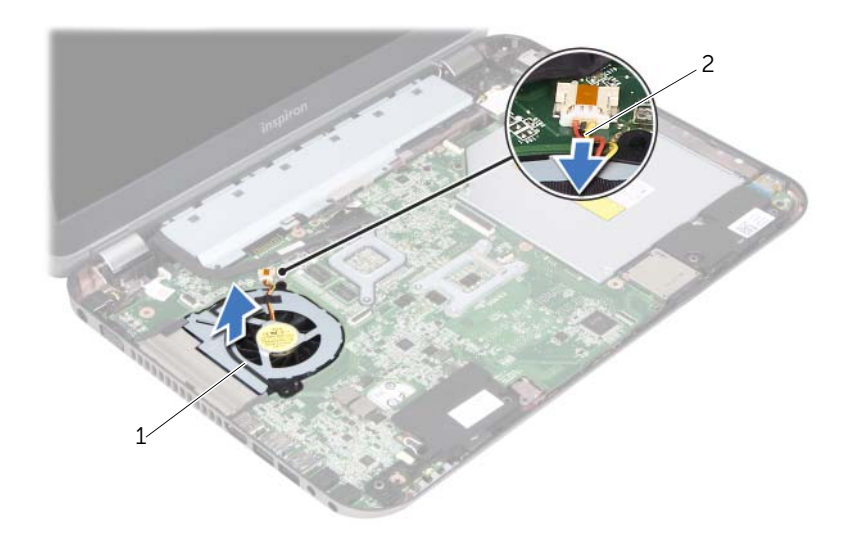

1 ventilator 2 cablu ventilator

## <span id="page-64-0"></span>26 Remontarea ventilatorului

AVERTISMENT: Înainte de a efectua lucrări în interiorul computerului, citiţi instrucțiunile de siguranță care însoțesc computerul la livrare și urmați pașii din ["Înainte de a începe" la pagina 9.](#page-8-0) Pentru informatii suplimentare despre cele. mai bune practici privind siguranta, consultati pagina de pornire privind conformitatea cu reglementările, la adresa dell.com/regulatory\_compliance.

#### Procedură

- 1 Asezati ventilatorul în slotul de pe baza computerului.
- 2 Conectați cablul ventilatorului la conectorul de pe placa de sistem.

#### Cerinţe ulterioare

- 1 Remontați zona de sprijin pentru mâini. Consultati "Remontarea zonei de spriiin [pentru mâini" la pagina 49](#page-48-0).
- 2 Remontati tastatura. Consultati ["Remontarea tastaturii" la pagina 25.](#page-24-0)
- 3 Remontati capacul bazei. Consultati ["Remontarea capacului bazei" la pagina 29.](#page-28-0)
- 4 Remontati bateria. Consultati ["Înlocuirea bateriei" la pagina 19](#page-18-0).
- 5 Urmati instructiunile din "După efectuarea lucrărilor în interiorul computerului" la [pagina 11.](#page-10-0)

# <span id="page-66-0"></span>Scoaterea boxelor

 $\gamma$  AVERTISMENT: Înainte de a efectua lucrări în interiorul computerului, cititi $\gamma$ instrucțiunile de siguranță care însoțesc computerul la livrare și urmați pașii din ["Înainte de a începe" la pagina 9.](#page-8-0) Pentru informatii suplimentare despre cele. mai bune practici privind siguranta, consultati pagina de pornire privind conformitatea cu reglementările, la adresa dell.com/regulatory\_compliance.

#### Cerinţe preliminare

- 1 Scoateti bateria. Consultati ["Scoaterea bateriei" la pagina 17.](#page-16-0)
- 2 Scoateti capacul bazei. Consultați ["Scoaterea capacului bazei" la pagina 27.](#page-26-0)
- 3 Scoateți tastatura. Consultați ["Scoaterea tastaturii" la pagina 21.](#page-20-0)
- 4 Scoateti zona de sprijin pentru mâini. Consultati "Scoaterea zonei de sprijin pentru [mâini" la pagina 45](#page-44-0).

## Procedură

- 1 Deconectati cablul boxelor de la conectorul plăcii de sistem.
- 2 Retineti orientarea cablului boxelor și scoateti-l din ghidajele de orientare de pe baza computerului.
- 3 Ridicați boxele, împreună cu cablul acestora, de pe baza computerului.

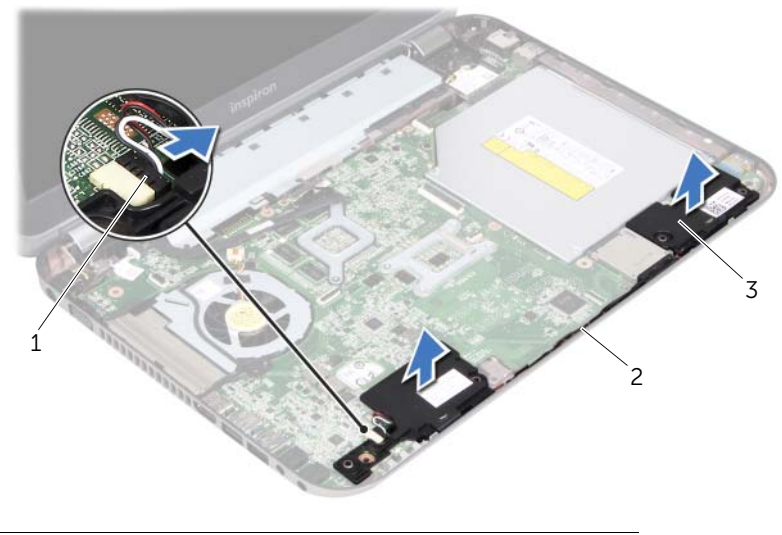

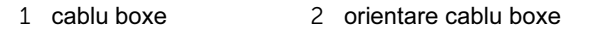

3 boxe (2)

# <span id="page-68-0"></span>Înlocuirea boxelor

 $\hat{A}$  AVERTISMENT: Înainte de a efectua lucrări în interiorul computerului, cititi instrucțiunile de siguranță care însoțesc computerul la livrare și urmați pașii din ["Înainte de a începe" la pagina 9.](#page-8-0) Pentru informatii suplimentare despre cele. mai bune practici privind siguranta, consultati pagina de pornire privind conformitatea cu reglementările, la adresa dell.com/regulatory\_compliance.

#### Procedură

1 Utilizati picioarele de aliniere de pe baza computerului pentru a plasa boxele la poziție.

 $\mathscr{U}$  NOTĂ: Asigurati-vă că boxele sunt fixate prin intermediul picioarelor de aliniere.

- 2 Pozati cablul boxelor prin ghidajele de orientare de pe baza computerului.
- 3 Conectaţi cablul boxelor la conectorul plăcii de sistem.

#### Cerinţe ulterioare

- 1 Remontati zona de sprijin pentru mâini. Consultati "Remontarea zonei de sprijin [pentru mâini" la pagina 49](#page-48-0).
- 2 Remontati tastatura. Consultati ["Remontarea tastaturii" la pagina 25.](#page-24-0)
- 3 Remontati capacul bazei. Consultati ["Remontarea capacului bazei" la pagina 29.](#page-28-0)
- 4 Remontati bateria. Consultati ["Înlocuirea bateriei" la pagina 19](#page-18-0).
- 5 Urmati instructiunile din "După efectuarea lucrărilor în interiorul computerului" la [pagina 11.](#page-10-0)

### Scoaterea ansamblului de afişaj

 $\hat{A}$  AVERTISMENT: Înainte de a efectua lucrări în interiorul computerului, cititi instrucțiunile de siguranță care însoțesc computerul la livrare și urmați pașii din ["Înainte de a începe" la pagina 9.](#page-8-0) Pentru informatii suplimentare despre cele. mai bune practici privind siguranta, consultati pagina de pornire privind conformitatea cu reglementările, la adresa dell.com/regulatory\_compliance.

#### Cerinţe preliminare

- 1 Scoateti bateria. Consultati ["Scoaterea bateriei" la pagina 17.](#page-16-0)
- 2 Scoateti capacul bazei. Consultați ["Scoaterea capacului bazei" la pagina 27.](#page-26-0)
- 3 Scoateti tastatura. Consultati ["Scoaterea tastaturii" la pagina 21.](#page-20-0)
- 4 Scoateti zona de sprijin pentru mâini. Consultați "Scoaterea zonei de sprijin pentru [mâini" la pagina 45](#page-44-0).

#### Procedură

- 1 Închideți afișajul și întoarceți computerul invers.
- 2 Scoateti suruburile care fixează ansamblul afisajului pe baza computerului.

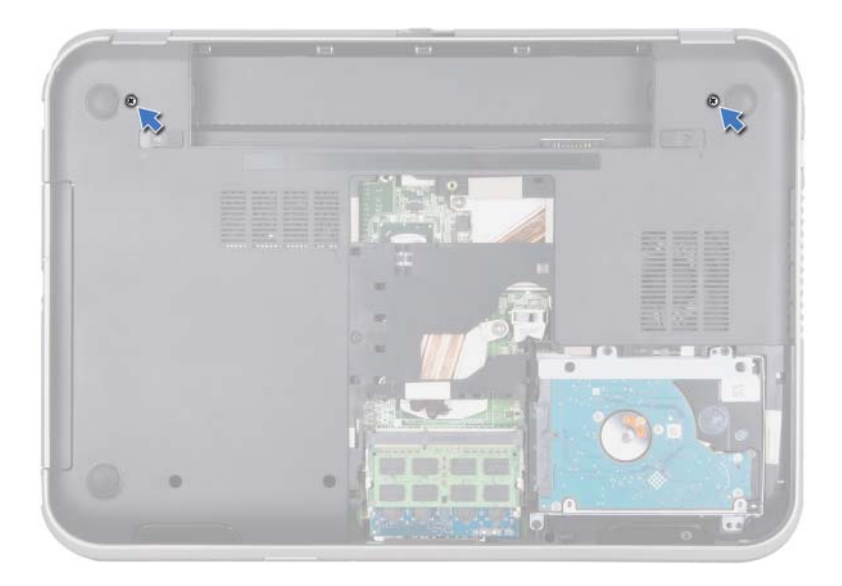

- Întoarceţi computerul invers şi deschideţi afişajul la un unghi cât mai larg.
- Deconectaţi cablurile de antenă de la conectorii de pe Mini-Card.

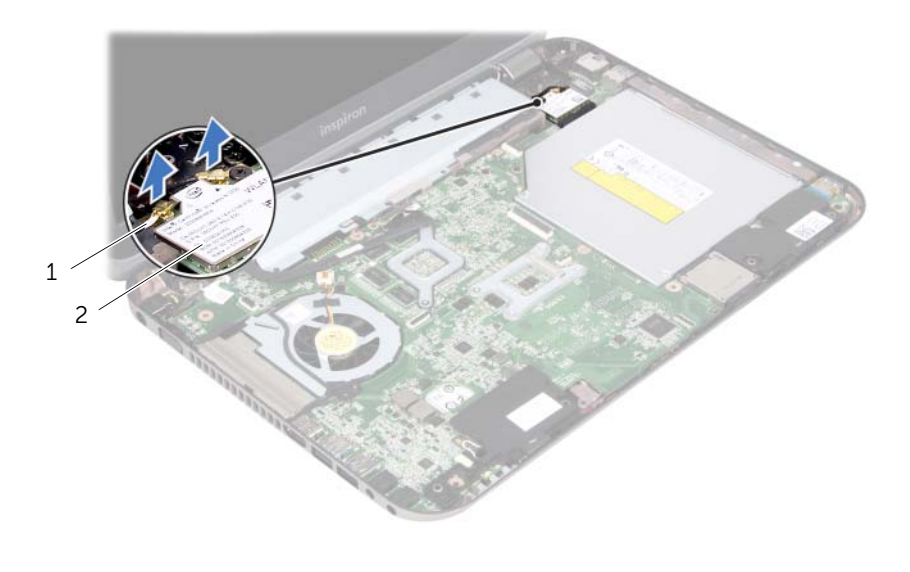

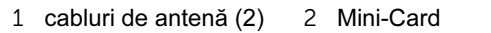
- Scoateţi şuruburile care fixează ansamblul afişajului pe baza computerului.
- Ridicaţi ansamblul afişajului de pe baza computerului.

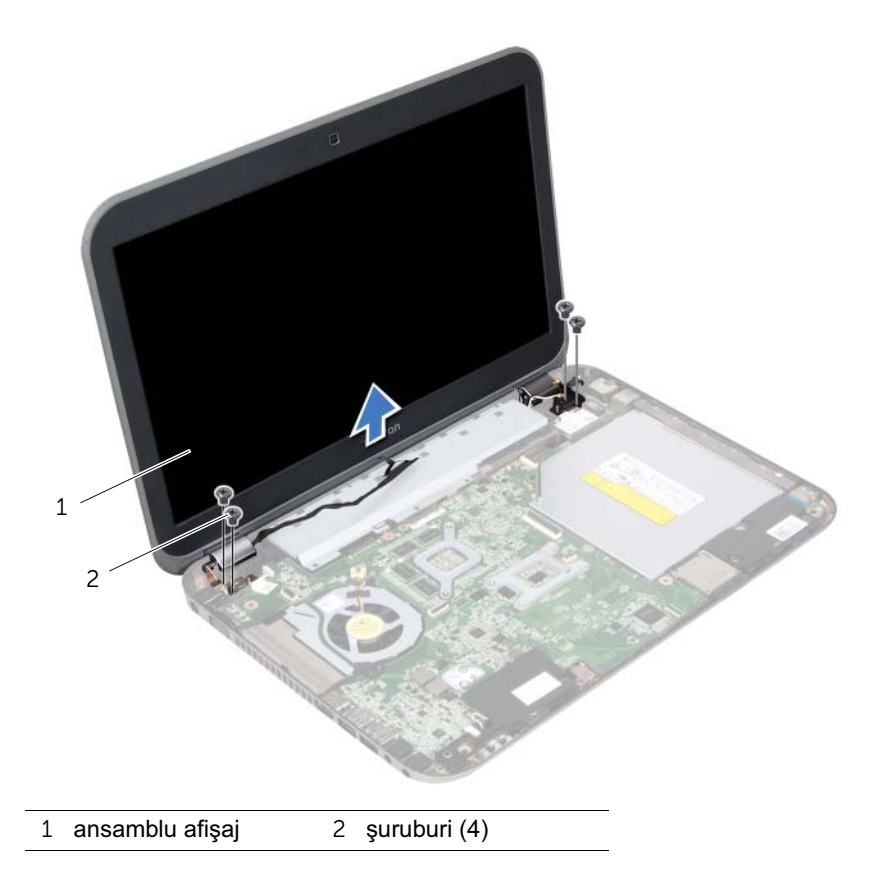

## <span id="page-74-0"></span>30 Remontarea ansamblului afişajului

 $\hat{A}$  AVERTISMENT: Înainte de a efectua lucrări în interiorul computerului, cititi instrucțiunile de siguranță care însoțesc computerul la livrare și urmați pașii din ["Înainte de a începe" la pagina 9.](#page-8-0) Pentru informatii suplimentare despre cele. mai bune practici privind siguranta, consultati pagina de pornire privind conformitatea cu reglementările, la adresa dell.com/regulatory\_compliance.

#### Procedură

- 1 Asezati ansamblul afisajului în pozitie și remontati șuruburile care fixează ansamblul afişajului pe baza computerului.
- 2 Conectati cablurile de antenă la conectorii de pe mini-card.
- 3 Închideţi afişajul şi întoarceţi computerul invers.
- 4 Remontați șuruburile care fixează ansamblul afișajului pe baza computerului.

- 1 Remontati zona de sprijin pentru mâini. Consultati "Remontarea zonei de sprijin [pentru mâini" la pagina 49](#page-48-0).
- 2 Remontați tastatura. Consultați ["Remontarea tastaturii" la pagina 25.](#page-24-0)
- 3 Remontati capacul bazei. Consultati ["Remontarea capacului bazei" la pagina 29.](#page-28-0)
- 4 Remontati bateria. Consultati ["Înlocuirea bateriei" la pagina 19](#page-18-0).
- 5 Urmati instructiunile din "După efectuarea lucrărilor în interiorul computerului" la [pagina 11.](#page-10-0)

## <span id="page-76-0"></span>Scoaterea cadrului afişajului

AVERTISMENT: Înainte de a efectua lucrări în interiorul computerului, citiţi instructiunile de sigurantă care însotesc computerul la livrare și urmati pașii din ["Înainte de a începe" la pagina 9.](#page-8-0) Pentru informaţii suplimentare despre cele mai bune practici privind siguranta, consultati pagina de pornire privind conformitatea cu reglementările, la adresa dell.com/regulatory\_compliance.

#### Cerinţe preliminare

- 1 Scoateți bateria. Consultați ["Scoaterea bateriei" la pagina 17.](#page-16-0)
- 2 Scoateti capacul bazei. Consultați ["Scoaterea capacului bazei" la pagina 27.](#page-26-0)
- 3 Scoateti tastatura. Consultati ["Scoaterea tastaturii" la pagina 21.](#page-20-0)
- 4 Scoateți zona de sprijin pentru mâini. Consultați "Scoaterea zonei de sprijin pentru [mâini" la pagina 45](#page-44-0).
- 5 Scoateți ansamblul afișajului. Consultați "Scoaterea ansamblului de afișaj" la [pagina 71.](#page-70-0)

#### Procedură

- ATENTIE: Cadrul afișajului este extrem de fragil. Procedati cu atentie când scoateți cadrul afișajului, pentru a preveni deteriorarea acestuia.
- 1 Cu degetele, desprindeți cu atenție marginea interioară a cadrului afișajului.
- 2 Ridicati cadrul afisajului de pe ansamblul afisajului.

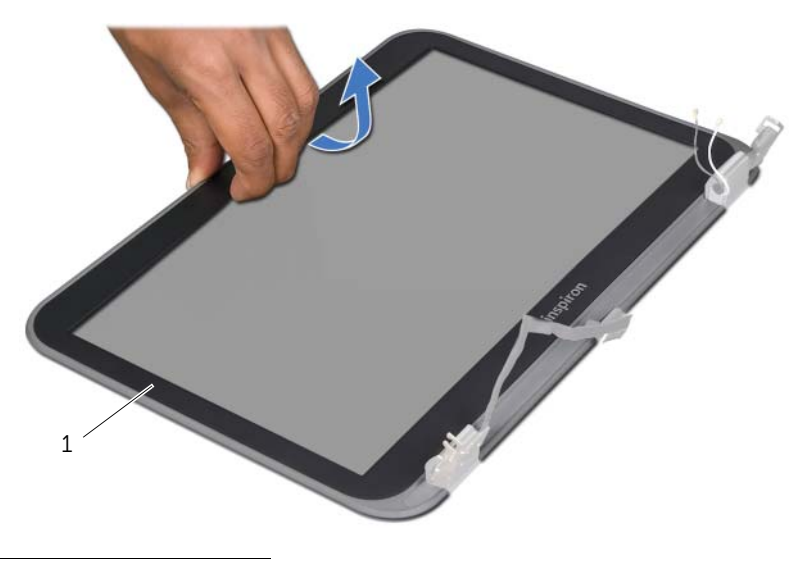

1 cadru afişaj

# <span id="page-78-0"></span>32 Remontarea cadrului afişajului

 $\sqrt{N}$  AVERTISMENT: Înainte de a efectua lucrări în interiorul computerului, cititi instrucțiunile de siguranță care însoțesc computerul la livrare și urmați pașii din ["Înainte de a începe" la pagina 9.](#page-8-0) Pentru informatii suplimentare despre cele. mai bune practici privind siguranta, consultati pagina de pornire privind conformitatea cu reglementările, la adresa dell.com/regulatory\_compliance.

#### Procedură

Aliniati cadrul afisajului cu capacul afisajului și fixati usor cadrul afisajului în pozitie.

- 1 Remontati ansamblul afisajului. Consultati "Remontarea ansamblului afisajului" la [pagina 75.](#page-74-0)
- 2 Remontati zona de sprijin pentru mâini. Consultati "Remontarea zonei de sprijin [pentru mâini" la pagina 49](#page-48-0).
- 3 Remontati tastatura. Consultati ["Remontarea tastaturii" la pagina 25.](#page-24-0)
- 4 Remontați capacul bazei. Consultați ["Remontarea capacului bazei" la pagina 29.](#page-28-0)
- 5 Remontati bateria. Consultati ["Înlocuirea bateriei" la pagina 19](#page-18-0).
- 6 Urmati instructiunile din "După efectuarea lucrărilor în interiorul computerului" la [pagina 11.](#page-10-0)

## <span id="page-80-0"></span>Scoaterea panoului de afişare

AVERTISMENT: Înainte de a efectua lucrări în interiorul computerului, citiţi instructiunile de sigurantă care însotesc computerul la livrare și urmați pasii din ["Înainte de a începe" la pagina 9.](#page-8-0) Pentru informaţii suplimentare despre cele mai bune practici privind siguranta, consultati pagina de pornire privind conformitatea cu reglementările, la adresa dell.com/regulatory\_compliance.

#### Cerinte preliminare

- 1 Scoateți bateria. Consultați ["Scoaterea bateriei" la pagina 17.](#page-16-0)
- 2 Scoateti capacul bazei. Consultati ["Scoaterea capacului bazei" la pagina 27.](#page-26-0)
- 3 Scoateți tastatura. Consultați ["Scoaterea tastaturii" la pagina 21.](#page-20-0)
- 4 Scoateti zona de sprijin pentru mâini. Consultati "Scoaterea zonei de sprijin pentru [mâini" la pagina 45](#page-44-0).
- 5 Scoateti ansamblul afisajului. Consultati "Scoaterea ansamblului de afisaj" la [pagina 71.](#page-70-0)
- 6 Scoateți cadrul afișajului. Consultați "Scoaterea cadrului afișajului" la pagina 77.

#### Procedură

1 Scoateti suruburile care fixează panoul afisajului pe capacul afisajului.

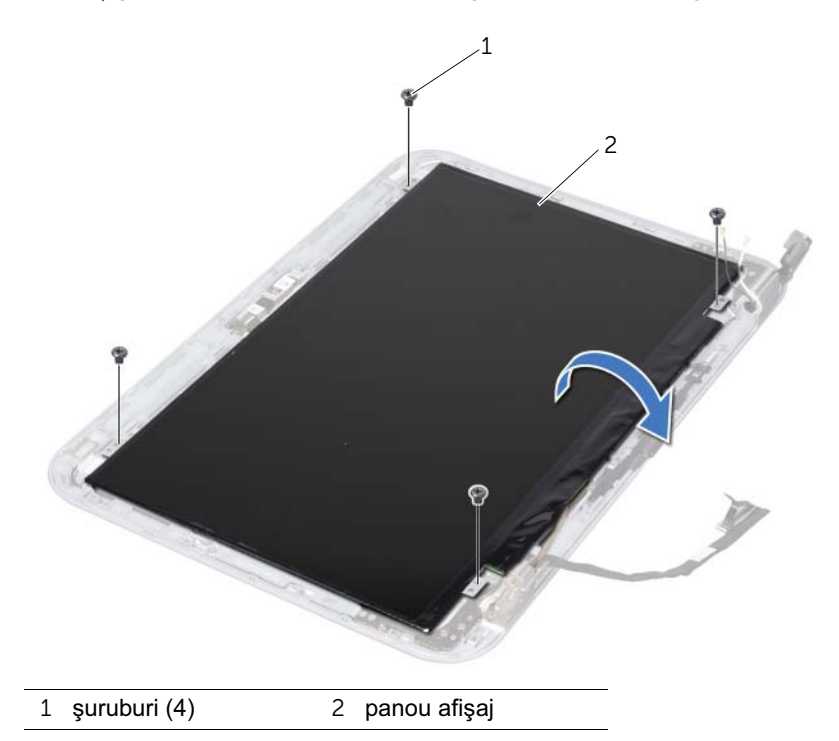

- Ridicaţi cu atenţie panoul afişajului şi întoarceţi-l invers.
- Desprindeţi şi ridicaţi banda care fixează cablul afişajului pe conectorul plăcii afişajului, apoi deconectaţi cablul afişajului.

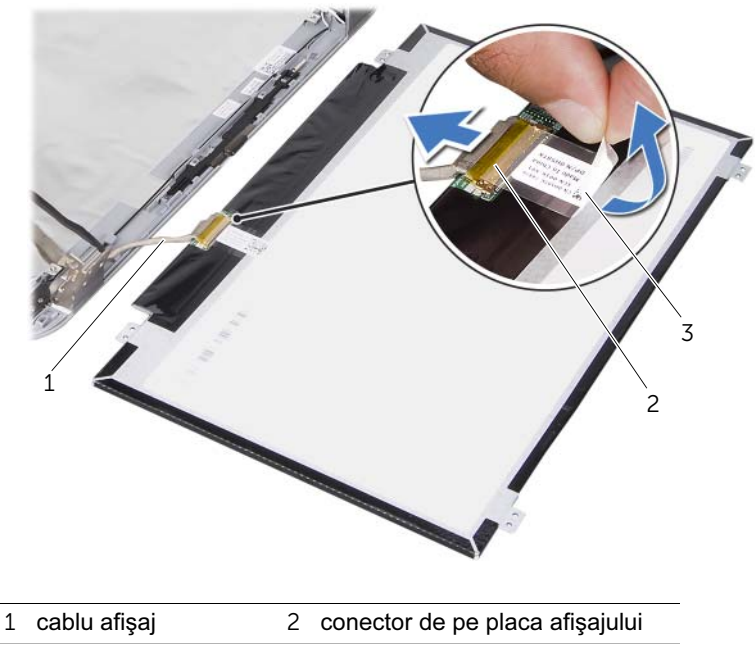

- bandă
- Ridicaţi panoul de afişare de pe capacul afişajului.

## <span id="page-82-0"></span>Remontarea panoului afişajului

 $\hat{A}$  AVERTISMENT: Înainte de a efectua lucrări în interiorul computerului, cititi instrucțiunile de siguranță care însoțesc computerul la livrare și urmați pașii din ["Înainte de a începe" la pagina 9.](#page-8-0) Pentru informatii suplimentare despre cele. mai bune practici privind siguranta, consultati pagina de pornire privind conformitatea cu reglementările, la adresa dell.com/regulatory\_compliance.

#### Procedură

- 1 Conectati cablul afisajului la conectorul de pe placa afisajului si fixati-l cu ajutorul benzii.
- 2 Întoarceti invers panoul de afisaj și asezați-l pe capacul afișajului.
- 3 Aliniați orificiile pentru șuruburi de pe panoul afișajului cu orificiile pentru șuruburi de pe capacul afişajului.
- 4 Remontati suruburile care fixează panoul afisajului pe capacul afisajului.

- 1 Remontați cadrul afișajului. Consultați "Remontarea cadrului afișajului" la pagina 79.
- 2 Remontati ansamblul afisajului. Consultati "Remontarea ansamblului afisajului" la [pagina 75.](#page-74-0)
- 3 Remontați zona de sprijin pentru mâini. Consultați "Remontarea zonei de sprijin [pentru mâini" la pagina 49](#page-48-0).
- 4 Remontati tastatura. Consultati ["Remontarea tastaturii" la pagina 25.](#page-24-0)
- 5 Remontați capacul bazei. Consultați ["Remontarea capacului bazei" la pagina 29.](#page-28-0)
- 6 Remontați bateria. Consultați ["Înlocuirea bateriei" la pagina 19](#page-18-0).
- 7 Urmati instructiunile din "După efectuarea lucrărilor în interiorul computerului" la [pagina 11.](#page-10-0)

## 35 Scoaterea balamalelor afişajului

、AVERTISMENT: Înainte de a efectua lucrări în interiorul computerului, cititi instructiunile de sigurantă care însotesc computerul la livrare și urmați pasii din ["Înainte de a începe" la pagina 9.](#page-8-0) Pentru informaţii suplimentare despre cele mai bune practici privind siguranta, consultati pagina de pornire privind conformitatea cu reglementările, la adresa dell.com/regulatory\_compliance.

#### Cerinte preliminare

- 1 Scoateti comutatorul. Consultati ["Scoaterea comutatorului" la pagina 13.](#page-12-0)
- 2 Scoateti bateria. Consultati ["Scoaterea bateriei" la pagina 17.](#page-16-0)
- 3 Scoateti capacul bazei. Consultați ["Scoaterea capacului bazei" la pagina 27.](#page-26-0)
- 4 Scoateti tastatura. Consultati ["Scoaterea tastaturii" la pagina 21.](#page-20-0)
- 5 Scoateti zona de sprijin pentru mâini. Consultați "Scoaterea zonei de sprijin pentru [mâini" la pagina 45](#page-44-0).
- 6 Scoateți ansamblul afișajului. Consultați "Scoaterea ansamblului de afișaj" la [pagina 71.](#page-70-0)
- 7 Scoateti cadrul afisajului. Consultati "Scoaterea cadrului afisajului" la pagina 77.

#### Procedură

- 1 Întoarceti invers ansamblul afisajului.
- 2 Scoateti suruburile care fixează balamalele afisajului pe capacul afisajului.

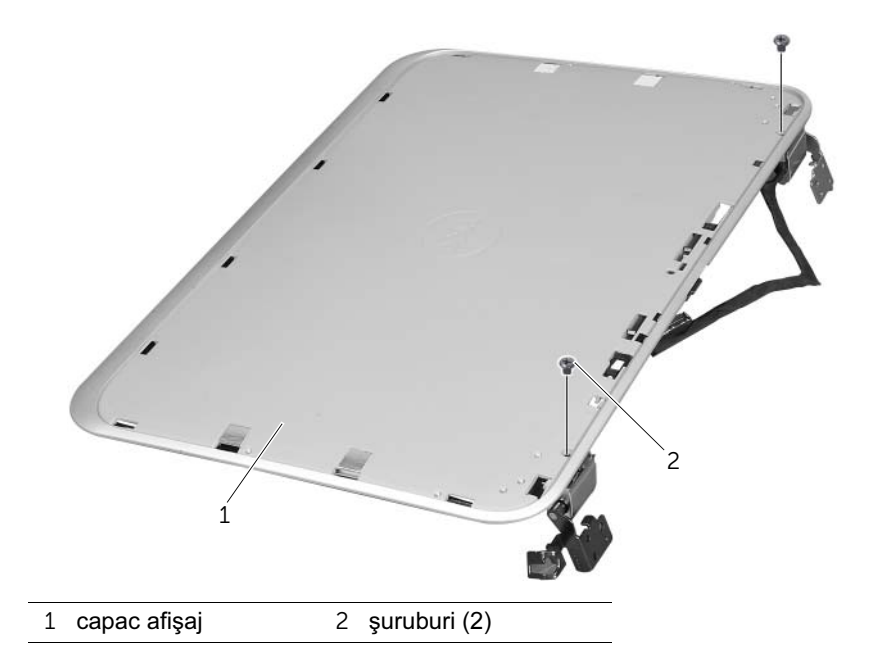

- Întoarceţi invers ansamblul afişajului.
- 4 Scoateți șuruburile care fixează balamalele afișajului pe capacul afișajului.
- Ridicaţi balamalele afişajului de pe capacul afişajului.

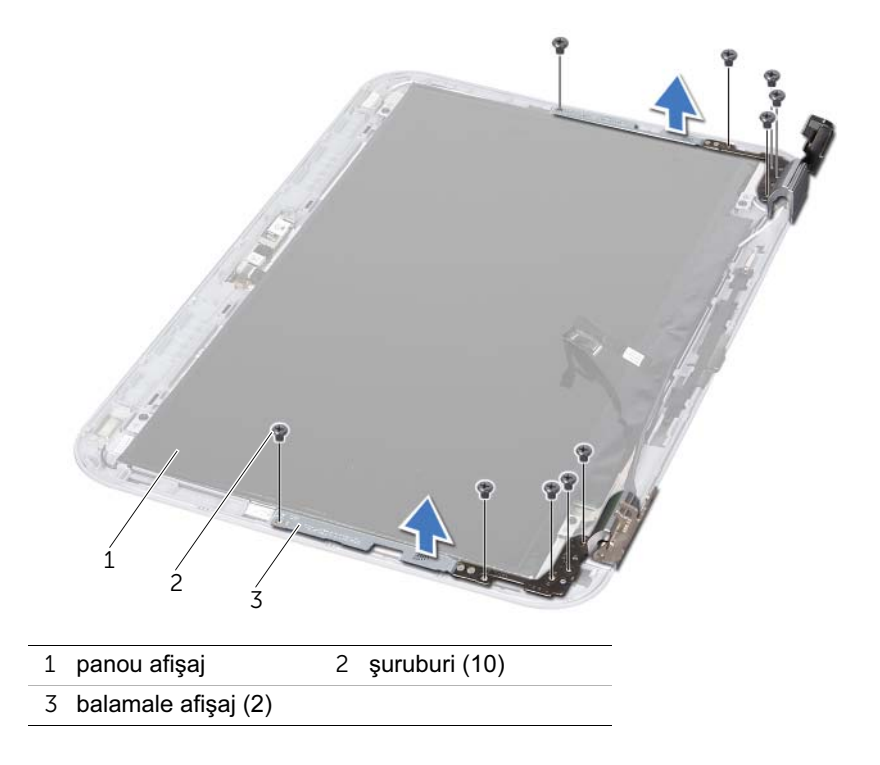

## 36 Remontarea balamalelor afişajului

AVERTISMENT: Înainte de a efectua lucrări în interiorul computerului, citiţi instrucțiunile de siguranță care însoțesc computerul la livrare și urmați pașii din ["Înainte de a începe" la pagina 9.](#page-8-0) Pentru informatii suplimentare despre cele. mai bune practici privind siguranta, consultati pagina de pornire privind conformitatea cu reglementările, la adresa dell.com/regulatory\_compliance.

#### Procedură

- 1 Aliniati orificiile pentru suruburi de pe balamalele afisajului cu orificiile pentru suruburi de pe capacul afișajului. Asigurați-vă că slotul de pe balamalele afișajului este parcurs de cablurile de antenă şi cablul afişajului.
- 2 Remontați șuruburile care fixează balamalele afișajului pe capacul afișajului.
- 3 Întoarceți invers ansamblul afișajului.
- 4 Remontați suruburile care fixează balamalele afisajului pe capacul afisajului.

- 1 Remontați cadrul afișajului. Consultați "Remontarea cadrului afișajului" la pagina 79.
- 2 Remontati ansamblul afisajului. Consultati "Remontarea ansamblului afisajului" la [pagina 75.](#page-74-0)
- 3 Remontați zona de sprijin pentru mâini. Consultați "Remontarea zonei de sprijin [pentru mâini" la pagina 49](#page-48-0).
- 4 Remontati tastatura. Consultati ["Remontarea tastaturii" la pagina 25.](#page-24-0)
- 5 Remontați capacul bazei. Consultați ["Remontarea capacului bazei" la pagina 29.](#page-28-0)
- 6 Remontați bateria. Consultați ["Înlocuirea bateriei" la pagina 19](#page-18-0).
- 7 Remontati comutatorul. Consultati ["Remontarea comutatorului" la pagina 15](#page-14-0).
- 8 Urmați instrucțiunile din "După efectuarea lucrărilor în interiorul computerului" la [pagina 11.](#page-10-0)

## Demontarea modulului camerei

AVERTISMENT: Înainte de a efectua lucrări în interiorul computerului, cititi instrucțiunile de siguranță care însoțesc computerul la livrare și urmați pașii din ["Înainte de a începe" la pagina 9.](#page-8-0) Pentru informatii suplimentare despre cele. mai bune practici privind siguranta, consultati pagina de pornire privind conformitatea cu reglementările, la adresa dell.com/regulatory\_compliance.

#### Cerinţe preliminare

- 1 Scoateți bateria. Consultați ["Scoaterea bateriei" la pagina 17.](#page-16-0)
- 2 Scoateti capacul bazei. Consultati ["Scoaterea capacului bazei" la pagina 27.](#page-26-0)
- 3 Scoateti tastatura. Consultați ["Scoaterea tastaturii" la pagina 21.](#page-20-0)
- 4 Scoateti zona de sprijin pentru mâini. Consultati "Scoaterea zonei de sprijin pentru [mâini" la pagina 45](#page-44-0).
- 5 Scoateți ansamblul afișajului. Consultați "Scoaterea ansamblului de afișaj" la [pagina 71.](#page-70-0)
- 6 Scoateti cadrul afisajului. Consultati "Scoaterea cadrului afisajului" la pagina 77.
- 7 Scoateti panoul de afisai. Consultati "Scoaterea panoului de afisare" la pagina 81.

#### Procedură

1 Detasati modulul camerei de pe capacul afisajului.

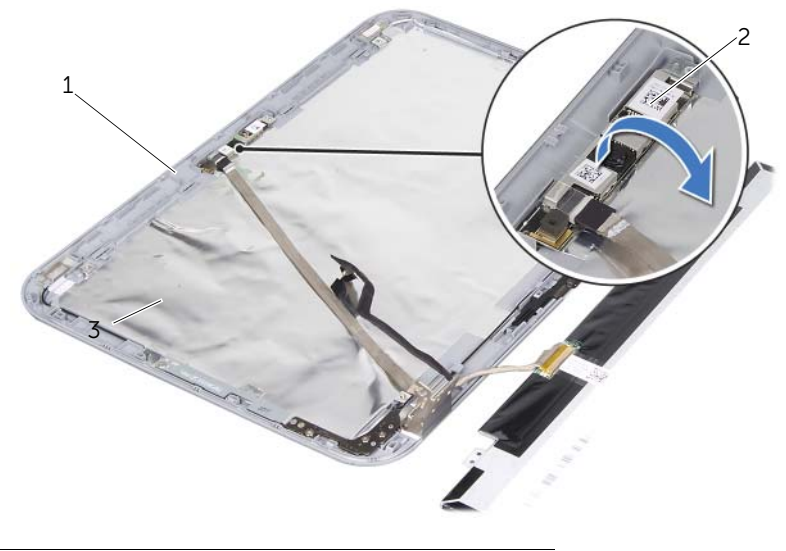

- 
- 1 capac afişaj 2 modul cameră
- Întoarceţi modulul camerei invers.
- Desprindeţi şi ridicaţi banda care fixează cablul camerei pe modulul camerei.

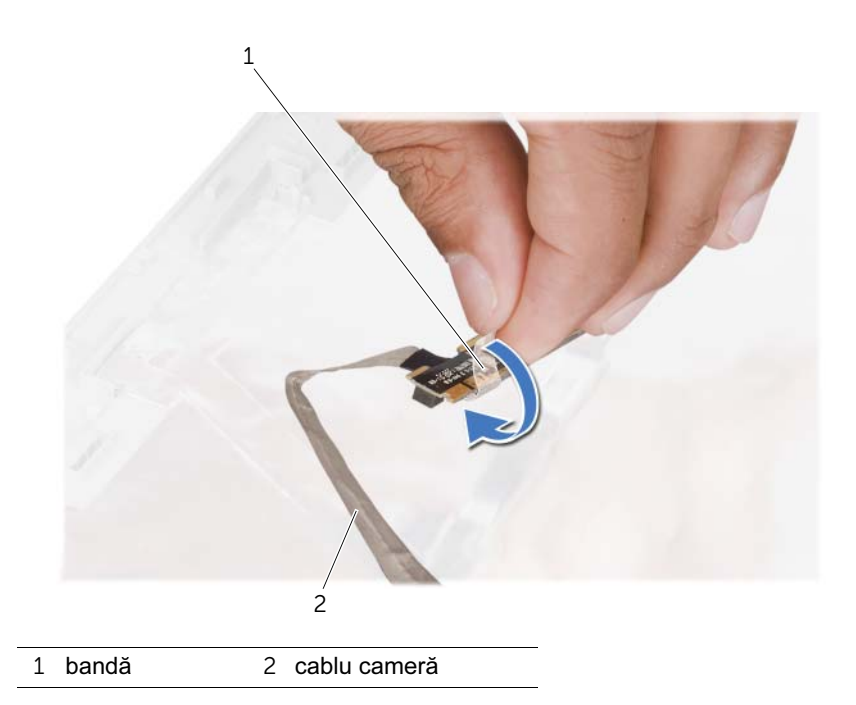

Deconectaţi cablul camerei de la conectorul de pe modulul camerei.

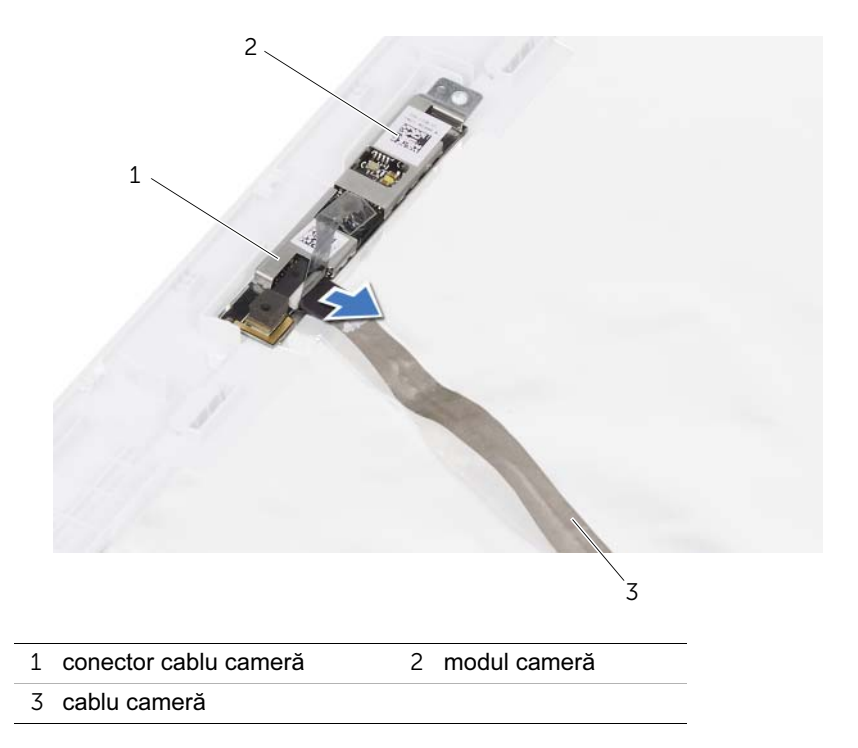

#### 38 Remontarea modulului camerei

 $\hat{A}$  AVERTISMENT: Înainte de a efectua lucrări în interiorul computerului, cititi instrucțiunile de siguranță care însoțesc computerul la livrare și urmați pașii din ["Înainte de a începe" la pagina 9.](#page-8-0) Pentru informatii suplimentare despre cele. mai bune practici privind siguranta, consultati pagina de pornire privind conformitatea cu reglementările, la adresa dell.com/regulatory\_compliance.

#### Procedură

- 1 Conectati cablul camerei la conectorul modulului de cameră și fixati-l cu ajutorul benzii.
- 2 Utilizati picioarele de aliniere de pe capacul afisajului pentru a plasa modulul camerei în poziţie şi ataşaţi modulul camerei pe capacul afişajului.

- 1 Remontati panoul de afisai. Consultati "Remontarea panoului afisajului" la pagina 83
- 2 Remontati cadrul afisajului. Consultati "Remontarea cadrului afisajului" la pagina 79.
- 3 Remontați ansamblul afișajului. Consultați "Remontarea ansamblului afișajului" la [pagina 75.](#page-74-0)
- 4 Remontati bateria. Consultati ["Înlocuirea bateriei" la pagina 19](#page-18-0).
- 5 Remontați zona de sprijin pentru mâini. Consultați "Remontarea zonei de sprijin [pentru mâini" la pagina 49](#page-48-0).
- 6 Remontati tastatura. Consultati ["Remontarea tastaturii" la pagina 25.](#page-24-0)
- 7 Remontați capacul bazei. Consultați ["Remontarea capacului bazei" la pagina 29.](#page-28-0)
- 8 Remontați bateria. Consultați ["Înlocuirea bateriei" la pagina 19](#page-18-0).
- 9 Urmati instructiunile din "După efectuarea lucrărilor în interiorul computerului" la [pagina 11.](#page-10-0)

<span id="page-94-0"></span>Scoaterea procesorului

 $\hat{A}$  AVERTISMENT: Înainte de a efectua lucrări în interiorul computerului, cititi instrucțiunile de siguranță care însoțesc computerul la livrare și urmați pașii din ["Înainte de a începe" la pagina 9.](#page-8-0) Pentru informatii suplimentare despre cele. mai bune practici privind siguranta, consultati pagina de pornire privind conformitatea cu reglementările, la adresa dell.com/regulatory\_compliance.

#### Cerinţe preliminare

- 1 Scoateti bateria. Consultati ["Scoaterea bateriei" la pagina 17.](#page-16-0)
- 2 Scoateti capacul bazei. Consultați ["Scoaterea capacului bazei" la pagina 27.](#page-26-0)
- 3 Scoateti modulele de memorie. Consultati "Scoaterea modulelor de memorie" la [pagina 31.](#page-30-0)
- 4 Urmați instrucțiunile de la [pasul 1](#page-35-0) până la [pasul 4](#page-35-1) din "Înlăturarea unității de hard disk" [la pagina 35](#page-34-0).
- 5 Urmati instructiunile de la [pasul 1](#page-40-0) până la [pasul 2](#page-40-1) din "Demontarea unității optice" la [pagina 41.](#page-40-2)
- 6 Scoateti tastatura. Consultati ["Scoaterea tastaturii" la pagina 21.](#page-20-0)
- 7 Scoateti zona de sprijin pentru mâini. Consultați "Scoaterea zonei de sprijin pentru [mâini" la pagina 45](#page-44-0).
- 8 Scoateti ventilatorul. Consultati ["Scoaterea ventilatorului" la pagina 63.](#page-62-0)
- 9 Scoateți boxele. Consultați ["Scoaterea boxelor" la pagina 67.](#page-66-0)
- 10 Urmati instructiunile de la [pasul 1](#page-99-0) până la [pasul 3](#page-100-0) din "Scoaterea plăcii de sistem" la [pagina 99.](#page-98-0)
- 11 Îndepărtați ansamblul radiatorului procesorului. Consultați "Demontarea radiatorului [procesorului" la pagina 105.](#page-104-0)

#### Procedură

1 Pentru a slăbi soclul ZIF, utilizati o surubelnită cu vârf lat, mică, și rotiti șurubul cu camă al soclului ZIF în sens invers acelor de ceasornic până când ajunge la opritorul camei.

 $\bigwedge$  ATENȚIE: Pentru a asigura o răcire maximă a procesorului, nu atingeți zonele de transfer de căldură de pe ansamblul de răcire termică a procesorului. Grăsimile din pielea dvs. pot reduce capacitatea de transfer de căldură a plăcutelor termice.

ATENŢIE: Când scoateţi modulul procesorului, trageţi modulul drept în sus. Aveţi grijă să nu îndoiţi pinii de pe modulul procesorului.

2 Ridicati modulul procesorului din soclul ZIF.

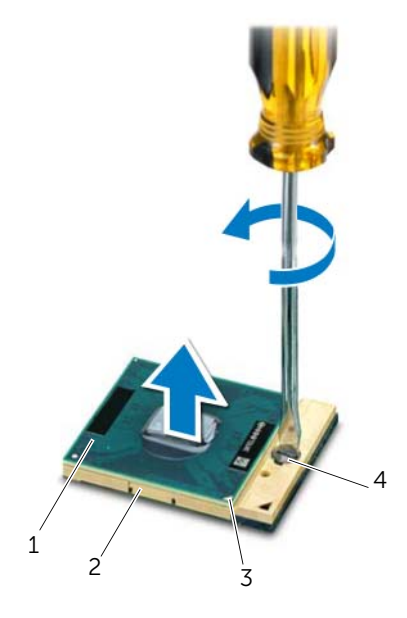

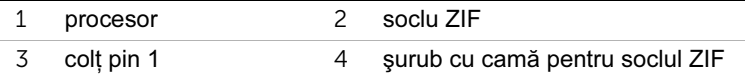

## <span id="page-96-0"></span>40 Remontarea procesorului

AVERTISMENT: Înainte de a efectua lucrări în interiorul computerului, citiţi instrucțiunile de siguranță care însoțesc computerul la livrare și urmați pașii din ["Înainte de a începe" la pagina 9.](#page-8-0) Pentru informatii suplimentare despre cele. mai bune practici privind siguranta, consultati pagina de pornire privind conformitatea cu reglementările, la adresa dell.com/regulatory\_compliance.

#### Procedură

 $\mathbb Z$  NOTĂ: Dacă instalati un procesor nou, veti primi un nou ansamblu de răcire incluzând o plăcuță termică ataşată sau veți primi o plăcuță termică nouă, împreună cu documentatia care indică instalarea corectă.

1 Aliniați colțul pinului 1 al modulului procesorului cu colțul pinului 1 al soclului ZIF, apoi introduceti modulul procesorului.

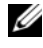

 $\mathscr{U}$  NOTĂ: Coltul pinului 1 al modulului procesorului are un triunghi care se aliniază cu triunghiul de la coltul pinului 1 al soclului ZIF.

Atunci când modulul procesorului este asezat corect, toate cele patru colturi sunt aliniate la aceeaşi înălţime. Dacă unul sau mai multe colţuri ale modulului sunt la o înăltime mai mare decât celelalte, modulul nu este asezat corect.

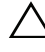

#### $\triangle$  ATENTIE: Pentru a evita deteriorarea procesorului, tineti şurubelnita perpendicular pe procesor atunci când rotiţi şurubul cu camă.

2 Strângeți soclul ZIF, răsucind șurubul cu camă în sensul acelor de ceasornic, pentru a fixa modulul procesorului pe placa de sistem.

- 1 Remontați ansamblul radiatorului procesorului. Consultați "Remontarea radiatorului [procesorului" la pagina 107.](#page-106-0)
- 2 Urmați instrucțiunile de la [pasul 4](#page-102-0) până la [pasul 7](#page-102-1) din "Remontarea plăcii de sistem" la [pagina 103.](#page-102-2)
- 3 Remontati ventilatorul. Consultati ["Remontarea ventilatorului" la pagina 65.](#page-64-0)
- 4 Remontați boxele. Consultați ["Înlocuirea boxelor" la pagina 69](#page-68-0).
- 5 Urmați instrucțiunile de la [pasul 5](#page-38-0) până la [pasul 8](#page-38-1) din "Remontarea unității de hard [disk" la pagina 39.](#page-38-2)
- 6 Urmați instrucțiunile de la [pasul 4](#page-42-0) până la [pasul 5](#page-42-1) din "Remontarea unității optice" la [pagina 43.](#page-42-2)
- 7 Remontati modulele de memorie. Consultati "Remontarea modulelor de memorie" la [pagina 33.](#page-32-0)
- 8 Remontați zona de sprijin pentru mâini. Consultați "Remontarea zonei de sprijin [pentru mâini" la pagina 49](#page-48-0).
- 9 Remontați tastatura. Consultați ["Remontarea tastaturii" la pagina 25.](#page-24-0)
- 10 Remontați capacul bazei. Consultați ["Remontarea capacului bazei" la pagina 29.](#page-28-0)
- 11 Remontați bateria. Consultați ["Înlocuirea bateriei" la pagina 19](#page-18-0).
- 12 Urmați instrucțiunile din "După efectuarea lucrărilor în interiorul computerului" la [pagina 11.](#page-10-0)

<span id="page-98-0"></span>Scoaterea plăcii de sistem

AVERTISMENT: Înainte de a efectua lucrări în interiorul computerului, citiţi instrucțiunile de siguranță care însoțesc computerul la livrare și urmați pașii din ["Înainte de a începe" la pagina 9.](#page-8-0) Pentru informatii suplimentare despre cele. mai bune practici privind siguranta, consultati pagina de pornire privind conformitatea cu reglementările, la adresa dell.com/regulatory\_compliance.

#### Cerinţe preliminare

- 1 Scoateti bateria. Consultati ["Scoaterea bateriei" la pagina 17.](#page-16-0)
- 2 Scoateti capacul bazei. Consultați ["Scoaterea capacului bazei" la pagina 27.](#page-26-0)
- 3 Scoateti modulele de memorie. Consultati "Scoaterea modulelor de memorie" la [pagina 31.](#page-30-0)
- 4 Urmați instrucțiunile de la [pasul 1](#page-35-0) până la [pasul 4](#page-35-1) din "Înlăturarea unității de hard disk" [la pagina 35](#page-34-0).
- 5 Urmați instrucțiunile de la [pasul 1](#page-40-0) până la [pasul 2](#page-40-1) din "Demontarea unității optice" la [pagina 41.](#page-40-2)
- 6 Scoateti Mini-Cardul. Consultati ["Scoaterea Mini-Cardului" la pagina 51.](#page-50-0)
- 7 Scoateți tastatura. Consultați ["Scoaterea tastaturii" la pagina 21.](#page-20-0)
- 8 Scoateti zona de sprijin pentru mâini. Consultati "Scoaterea zonei de sprijin pentru [mâini" la pagina 45](#page-44-0).
- 9 Scoateți ventilatorul. Consultați ["Scoaterea ventilatorului" la pagina 63.](#page-62-0)
- 10 Scoateti boxele. Consultati ["Scoaterea boxelor" la pagina 67.](#page-66-0)

#### Procedură

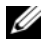

 $\mathbb Z$  NOTĂ: Eticheta de service a computerului este stocată pe placa de sistem. Trebuie să introduceţi Eticheta de service în sistemul BIOS după ce remontaţi ansamblul plăcii de sistem.

NOTĂ: Înainte de deconectarea cablurilor de la placa de sistem, reţineţi amplasarea conectorilor, astfel încât să îi puteți reconecta corect după ce remontați ansamblul plăcii de sistem.

- <span id="page-99-0"></span>1 Deconectati cablul portului adaptorului de alimentare de la conectorul plăcii de sistem.
- 2 Scoateţi şuruburile care fixează ansamblul plăcii de sistem pe baza computerului.

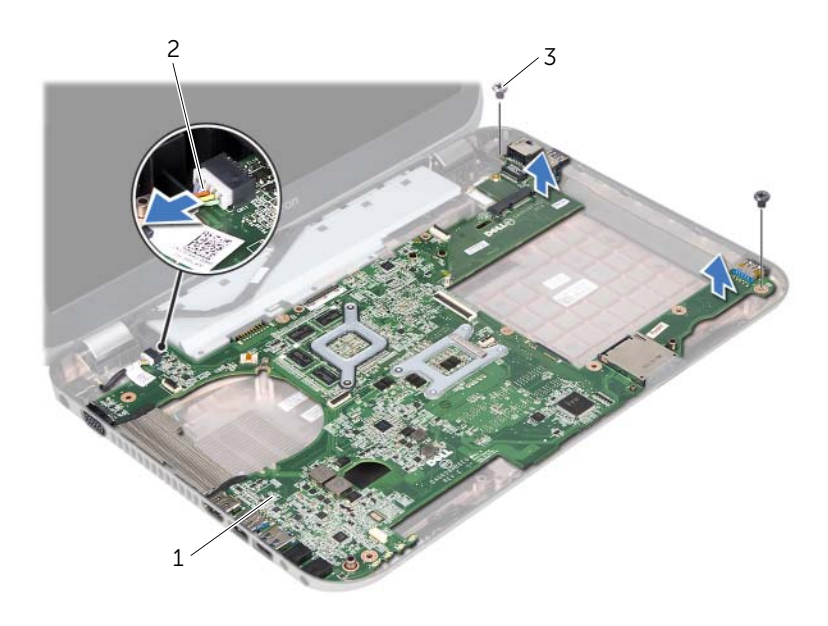

- 1 ansamblu placă de sistem 2 cablu port adaptor de alimentare
- 3 şuruburi (2)
- <span id="page-100-0"></span>3 Ridicaţi placa de sistem înclinată şi eliberaţi conectorii de pe placa de sistem din sloturile de pe baza computerului.
- 4 Scoateți procesorul. Consultați ["Scoaterea procesorului" la pagina 95.](#page-94-0)
- 5 Îndepărtați radiatorul procesorului. Consultați "Demontarea radiatorului procesorului" [la pagina 105](#page-104-0).
- 6 Scoateţi şuruburile care fixează placa secundară pe placa de sistem.

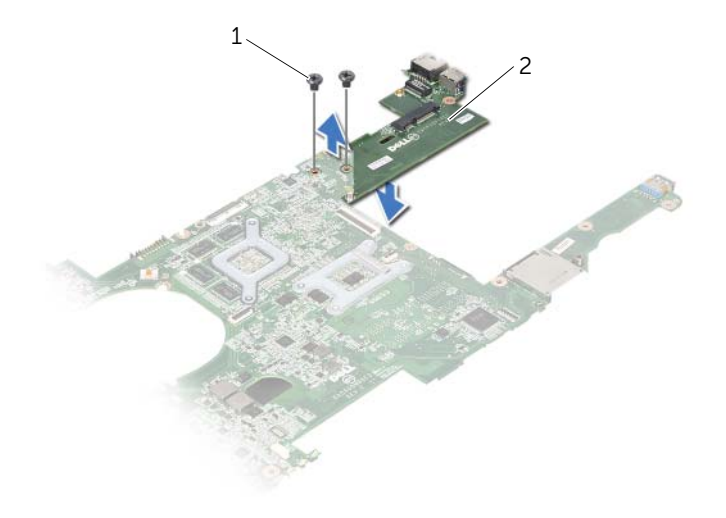

1 şuruburi (2) 2 placă secundară

## <span id="page-102-2"></span>42 Remontarea plăcii de sistem

AVERTISMENT: Înainte de a efectua lucrări în interiorul computerului, citiţi instrucțiunile de siguranță care însoțesc computerul la livrare și urmați pașii din ["Înainte de a începe" la pagina 9.](#page-8-0) Pentru informatii suplimentare despre cele. mai bune practici privind siguranta, consultati pagina de pornire privind conformitatea cu reglementările, la adresa dell.com/regulatory\_compliance.

#### Procedură

- 1 Remontați suruburile care fixează placa secundară pe placa de sistem.
- 2 Remontați procesorul. Consultați ["Remontarea procesorului" la pagina 97.](#page-96-0)
- 3 Remontati radiatorul procesorului. Consultati "Remontarea radiatorului procesorului" [la pagina 107](#page-106-0).
- <span id="page-102-0"></span>4 Glisați conectorii de pe ansamblul plăcii de sistem în sloturile de pe baza computerului.
- 5 Aliniaţi orificiile pentru şuruburi de pe ansamblul plăcii de sistem cu orificiile pentru şuruburi de pe baza computerului.
- <span id="page-102-1"></span>6 Remontați suruburile care fixează ansamblul plăcii de sistem pe baza computerului.
- 7 Conectați cablul portului adaptorului de alimentare la conectorul plăcii de sistem.

- 1 Remontati ventilatorul. Consultati ["Remontarea ventilatorului" la pagina 65.](#page-64-0)
- 2 Remontati boxele. Consultati ["Înlocuirea boxelor" la pagina 69](#page-68-0).
- 3 Urmați instrucțiunile de la [pasul 5](#page-38-0) până la [pasul 8](#page-38-1) din "Remontarea unității de hard [disk" la pagina 39.](#page-38-2)
- 4 Urmati instructiunile de la [pasul 4](#page-42-0) până la [pasul 5](#page-42-1) din "Remontarea unității optice" la [pagina 43.](#page-42-2)
- 5 Remontați Mini-Cardul. Consultați ["Remontarea Mini-Cardului" la pagina 53](#page-52-0).
- 6 Remontati modulele de memorie. Consultati "Remontarea modulelor de memorie" la [pagina 33.](#page-32-0)
- 7 Remontați zona de sprijin pentru mâini. Consultați "Remontarea zonei de sprijin [pentru mâini" la pagina 49](#page-48-0).
- 8 Remontati tastatura. Consultati ["Remontarea tastaturii" la pagina 25.](#page-24-0)
- 9 Remontați capacul bazei. Consultați ["Remontarea capacului bazei" la pagina 29.](#page-28-0)
- 10 Remontati bateria. Consultati ["Înlocuirea bateriei" la pagina 19](#page-18-0).
- 11 Urmati instructiunile din "După efectuarea lucrărilor în interiorul computerului" la [pagina 11](#page-10-0).

#### Introducerea Etichetei de service în sistemul BIOS

- 1 Porniti computerul.
- 2 Apăsaţi pe <F2> în timpul secvenţei POST pentru a accesa programul de configurare a sistemului.
- 3 Navigați la fila Main (Principal) și introduceți Eticheta de service în câmpul Service Tag Input (Introducere etichetă de service).

## <span id="page-104-0"></span>43 Demontarea radiatorului procesorului

AVERTISMENT: Înainte de a efectua lucrări în interiorul computerului, citiţi instrucțiunile de siguranță care însoțesc computerul la livrare și urmați pașii din ["Înainte de a începe" la pagina 9.](#page-8-0) Pentru informatii suplimentare despre cele. mai bune practici privind siguranta, consultati pagina de pornire privind conformitatea cu reglementările, la adresa dell.com/regulatory\_compliance.

#### Cerinţe preliminare

- 1 Scoateti bateria. Consultati ["Scoaterea bateriei" la pagina 17.](#page-16-0)
- 2 Scoateti capacul bazei. Consultați ["Scoaterea capacului bazei" la pagina 27.](#page-26-0)
- 3 Scoateti modulele de memorie. Consultati "Scoaterea modulelor de memorie" la [pagina 31.](#page-30-0)
- 4 Urmați instrucțiunile de la [pasul 1](#page-35-0) până la [pasul 4](#page-35-1) din "Înlăturarea unității de hard disk" [la pagina 35](#page-34-0).
- 5 Urmati instructiunile de la [pasul 1](#page-40-0) până la [pasul 2](#page-40-1) din "Demontarea unității optice" la [pagina 41.](#page-40-2)
- 6 Scoateti tastatura. Consultati ["Scoaterea tastaturii" la pagina 21.](#page-20-0)
- 7 Scoateti zona de sprijin pentru mâini. Consultați "Scoaterea zonei de sprijin pentru [mâini" la pagina 45](#page-44-0).
- 8 Scoateti ventilatorul. Consultati ["Scoaterea ventilatorului" la pagina 63.](#page-62-0)
- 9 Scoateți boxele. Consultați ["Scoaterea boxelor" la pagina 67.](#page-66-0)
- 10 Urmați instrucțiunile de la [pasul 1](#page-99-0) până la [pasul 3](#page-100-0) din "Scoaterea plăcii de sistem" la [pagina 99.](#page-98-0)

#### Procedură

- 1 Întoarceţi ansamblul plăcii de sistem invers.
- 2 Succesiv (în ordinea indicată pe radiatorul procesorului), slăbiți şuruburile captive care fixează radiatorul procesorului pe placa de sistem.
- 3 Ridicaţi radiatorul procesorului de pe placa de sistem.

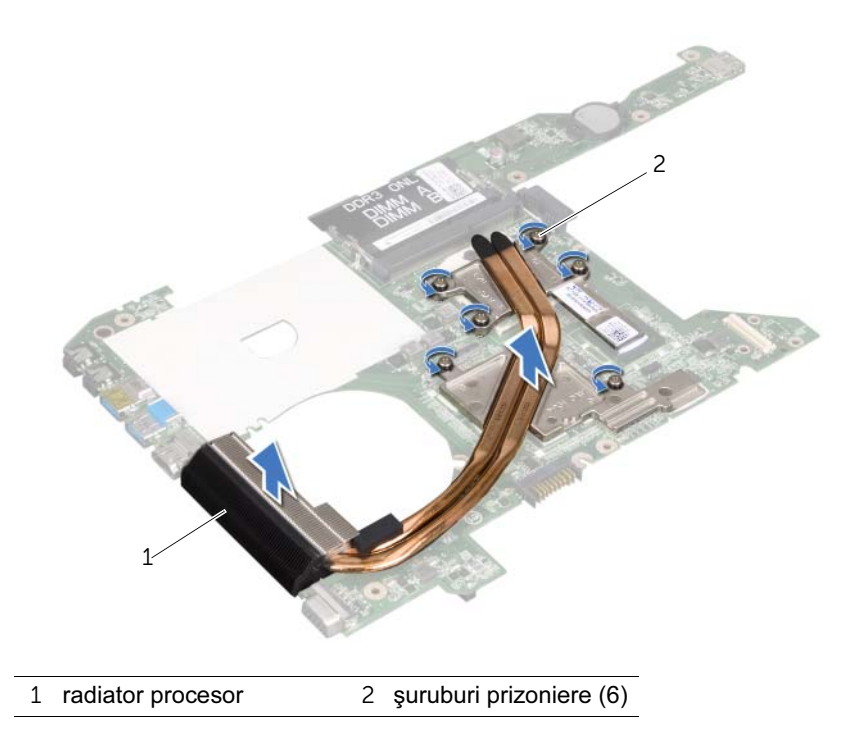

# <span id="page-106-0"></span>44 Remontarea radiatorului procesorului

 $\hat{A}$  AVERTISMENT: Înainte de a efectua lucrări în interiorul computerului, cititi instructiunile de sigurantă care însotesc computerul la livrare și urmați pașii din ["Înainte de a începe" la pagina 9.](#page-8-0) Pentru informatii suplimentare despre cele. mai bune practici privind siguranta, consultati pagina de pornire privind conformitatea cu reglementările, la adresa dell.com/regulatory\_compliance.

#### Procedură

- 1 Aliniati suruburile prizoniere de pe ansamblul radiatorului procesorului cu orificiile pentru şuruburi de pe placa de sistem.
- 2 Succesiv (în ordinea indicată pe radiatorul procesorului), strângeti suruburile captive care fixează radiatorul procesorului pe placa de sistem.

- 1 Urmati instructiunile de la [pasul 4](#page-102-0) până la [pasul 7](#page-102-1) din ..Remontarea plăcii de sistem" la [pagina 103.](#page-102-2)
- 2 Remontați ventilatorul. Consultați ["Remontarea ventilatorului" la pagina 65.](#page-64-0)
- 3 Remontati boxele. Consultati ["Înlocuirea boxelor" la pagina 69](#page-68-0).
- 4 Urmati instructiunile de la [pasul 5](#page-38-0) până la [pasul 8](#page-38-1) din "Remontarea unității de hard [disk" la pagina 39.](#page-38-2)
- 5 Urmati instrucțiunile de la [pasul 4](#page-42-0) până la [pasul 5](#page-42-1) din "Remontarea unității optice" la [pagina 43.](#page-42-2)
- 6 Remontați modulele de memorie. Consultați "Remontarea modulelor de memorie" la [pagina 33.](#page-32-0)
- 7 Remontati zona de sprijin pentru mâini. Consultati "Remontarea zonei de sprijin [pentru mâini" la pagina 49](#page-48-0).
- 8 Remontați tastatura. Consultați ["Remontarea tastaturii" la pagina 25.](#page-24-0)
- 9 Remontați capacul bazei. Consultați ["Remontarea capacului bazei" la pagina 29.](#page-28-0)
- 10 Remontati bateria. Consultati ["Înlocuirea bateriei" la pagina 19](#page-18-0).
- 11 Urmați instrucțiunile din "După efectuarea lucrărilor în interiorul computerului" la [pagina 11](#page-10-0).

#### 108 | Remontarea radiatorului procesorului
Este posibil ca sistemul BIOS să necesite reactualizare atunci când o actualizare este disponibilă sau când înlocuiți placa de sistem. Pentru a actualiza sistemul BIOS:

- 1 Porniti computerul.
- 2 Accesati adresa support.dell.com/support/downloads.
- 3 Localizati fisierul de actualizare a sistemului BIOS pentru computer:

NOTĂ: Eticheta de service pentru computerul dvs. este localizată pe o etichetă aflată pe partea inferioară a computerului. Pentru mai multe informații, consultați Ghidul de pornire rapidă livrat împreună cu computerul.

Dacă dispuneți de Eticheta de service sau de Codul de service expres al computerului:

- a Introduceti Eticheta de service sau Codul de service expres al computerului în câmpul Service Tag or Express Service Code (Etichetă de service sau cod de service expres).
- **b** Faceti clic pe **Submit** (Remitere) și treceți la [pasul 4.](#page-108-0)

Dacă nu dispuneti de Eticheta de service sau de Codul de service expres al computerului:

- a Selectati una dintre următoarele opțiuni:
	- Automatically detect my Service Tag for me (Se detectează automat eticheta mea de service pentru mine)
	- Choose from My Products and Services List (Se alege din Lista mea de produse şi servicii)
	- Choose from a list of all Dell products (Se alege dintr-o listă a tuturor produselor Dell)
- b Faceti clic pe Continue (Continuare) și urmati instructiunile de pe ecran.
- <span id="page-108-0"></span>4 Pe ecran va apărea o listă de rezultate. Faceti clic pe BIOS.
- 5 Faceţi clic pe Download File (Descărcare fişier) pentru a descărca cel mai recent fişier **BIOS**
- 6 În fereastra Please select your download method (Selectati metoda de descărcare), faceti clic pe For Single File Download via Browser (Descărcare prin browser pentru fişier singular), apoi faceţi clic pe Download Now (Descărcare acum).
- 7 În fereastra Save As (Salvare ca), selectati o locatie corespunzătoare pentru a descărca fişierul pe computer.
- 8 Dacă apare fereastra Download Complete (Descărcare terminată), faceti clic pe Close (Închidere).
- 9 Navigati la folderul în care ati descărcat fisierul de actualizare a sistemului BIOS. Pictograma fişierului apare în folder şi este denumită la fel ca fişierul de actualizare a sistemului BIOS descărcat.
- 10 Faceti dublu clic pe pictograma fisierului de actualizare a sistemului BIOS și urmati instrucţiunile care apar pe ecran.